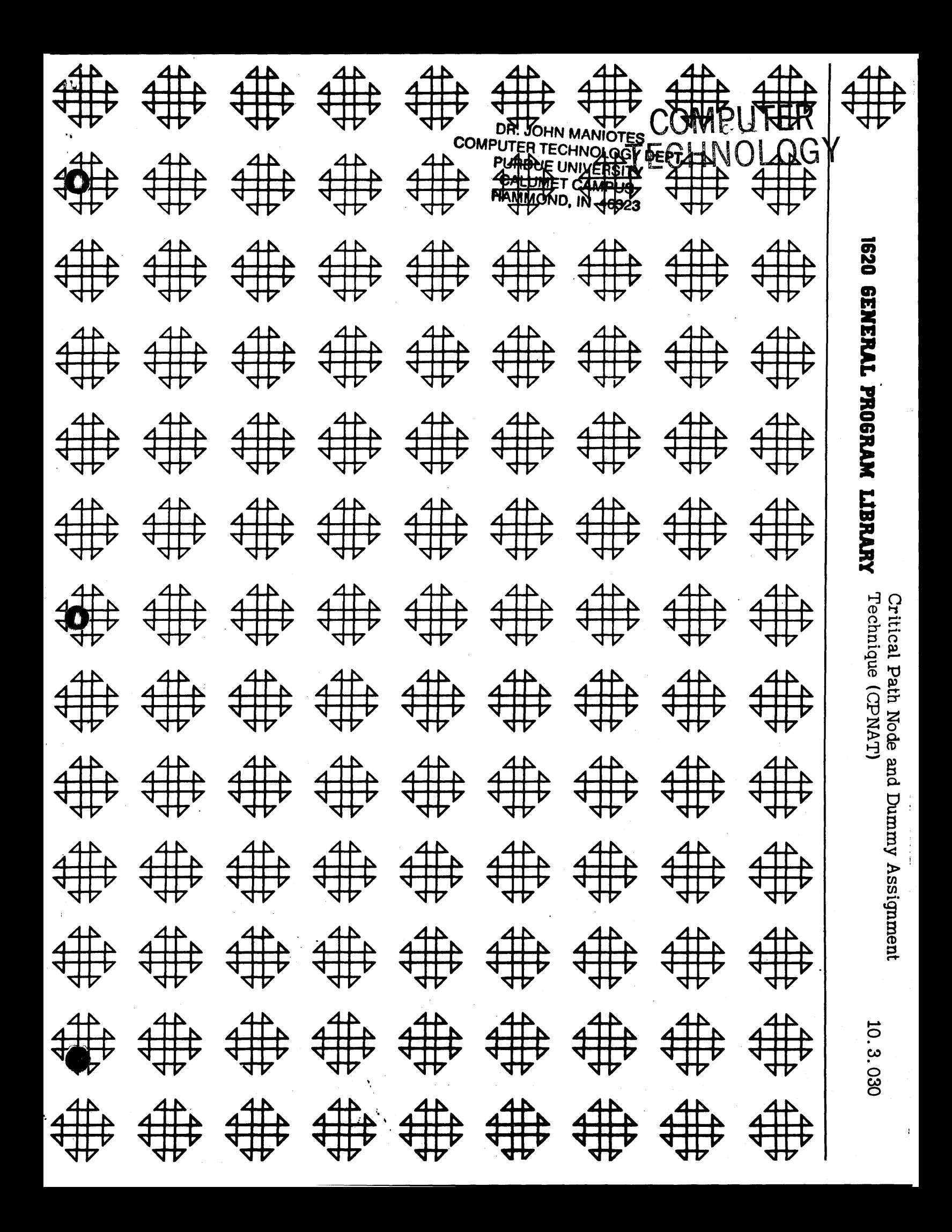

BOTOMAN WHOLLPO COMPUTER REGRIPOLOGY DEPT. PERCOUR LIMINARYSITY **CALIBRIT CAMPUS** CLEAR IN OLOMMAN

## **DISCLAIMER**

Although each program has been tested by its contributor, no warranty, express or implied, is made by the contributor or 1620 USERS Group, as to the accuracy and functioning of the program and related program material, nor shall the fact of distribution constitute any such warranty, and no responsibility is assumed by the contributor or 1620 USERS Group, in connection therewith.

# 1620 USERS GROUP PROGRAM REVIEW AND EVALUATION

(fill out in typewriter or pencil, do not use ink)

o

 $\mathbb{R}^{\bullet}$ 

 $\ddot{\phantom{a}}$ 

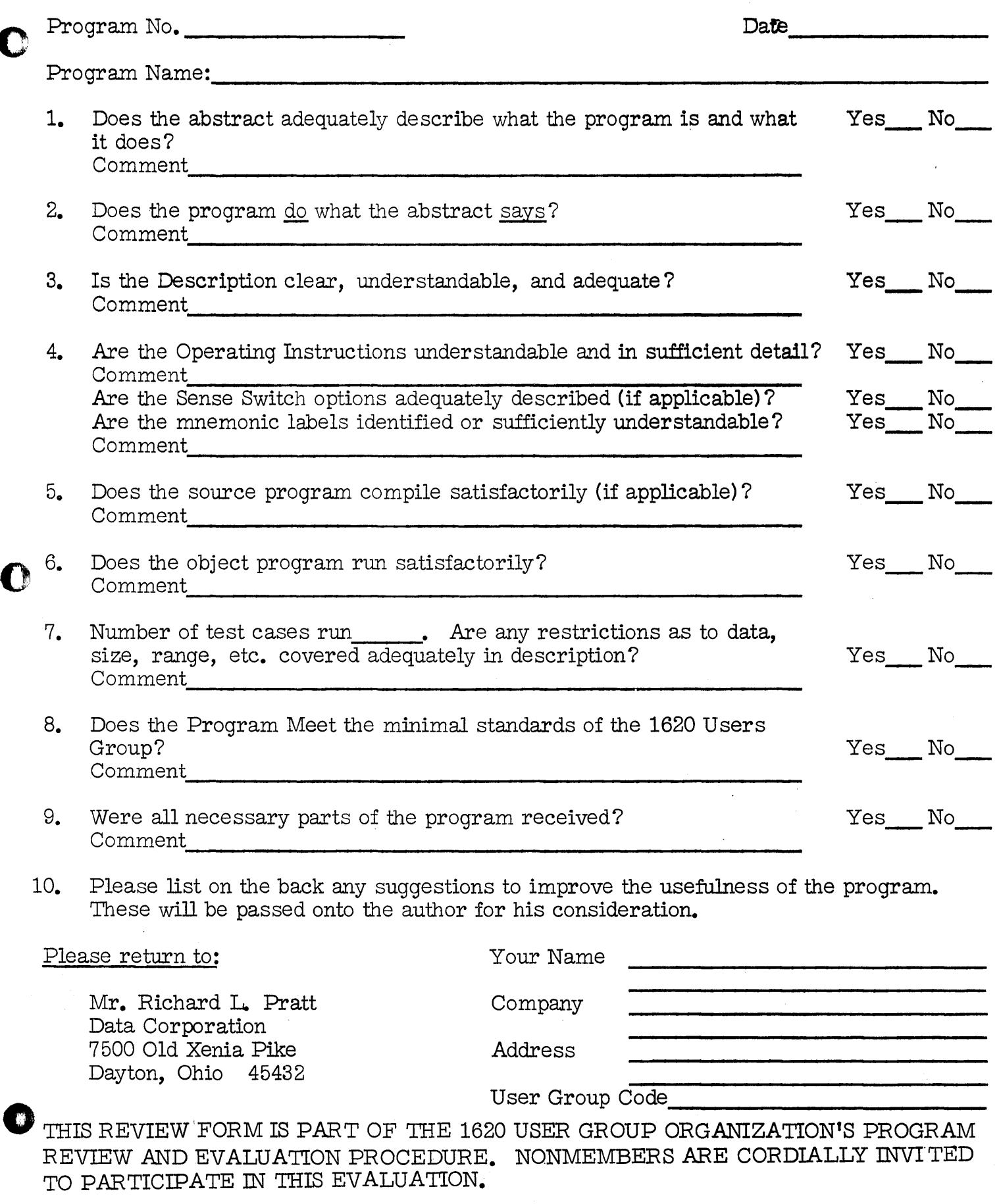

11/09/64

nUliilalasi!i!ikJii"UI: •

### CRITICAL PATH NODE

o

 $^{\circ}$ 

13

AND

### DUMMY ASSIGNMENT TECHNIQUE (CPNAT)

Computer Center The University of Detroit Detroit 21, Michigan

RONALD J. SRODAWA

Modifications or revisions to this program, as they occur, will be announced in the appropriate Catalog of Programs for IBM Data Processing Systems. When such an announcement occurs, users should order a complete new program from the Program Information Department.

### DECK KEY

1. Source Deck - 660 Cards

2. Object Deck - 157 Cards

3. Sample Problem Deck - 50 Cards

Sample Problem I - Cards 01001 to 01020

Sample Problem II - Cards 02001 to 02030

 $\bullet$ 

### 1620 USERS GROUP LIBRARY PROGRAM ABSTRACT

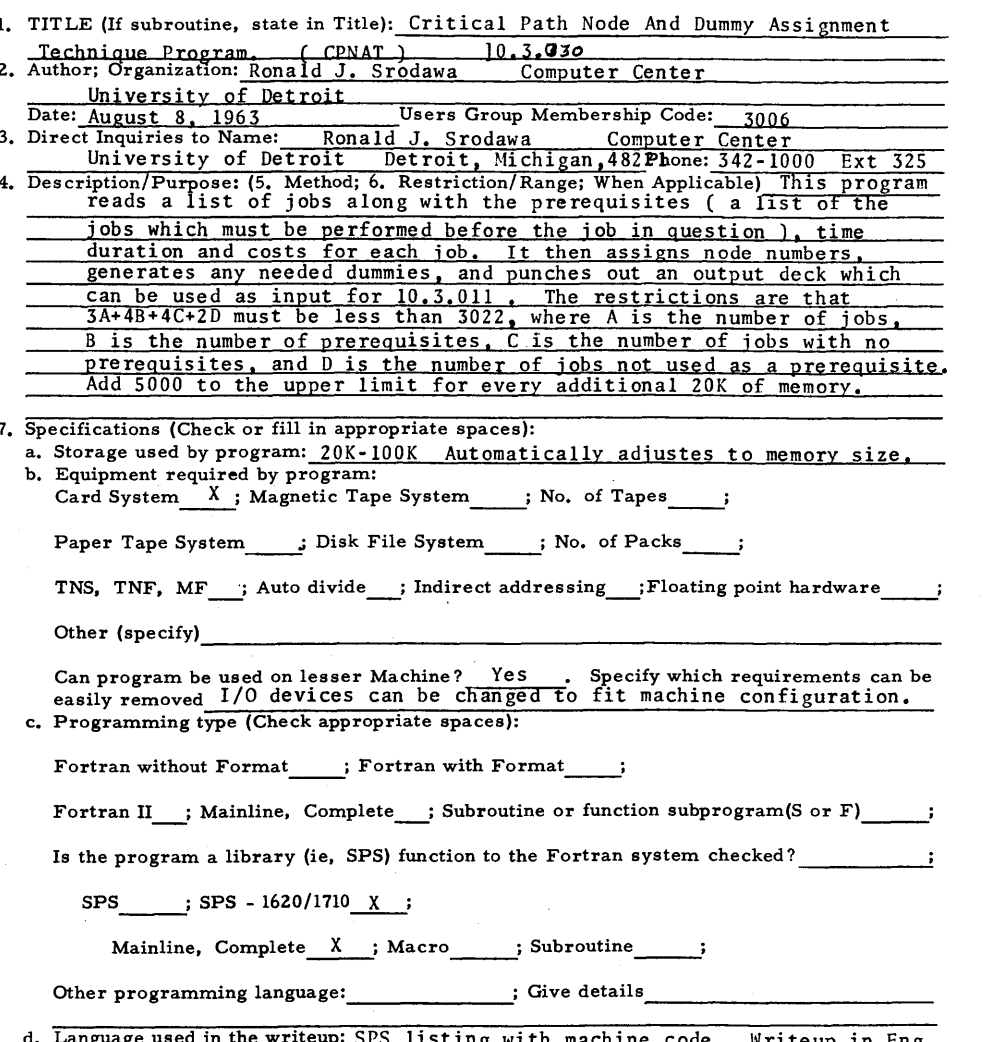

a. Language used in the wineup. Srb 11Sting with machine code. Writeup<br>8. Additional Remarks: This program generates input to program 10.3.011 d. Lange مهد (Miss Less) by Ray N. Sauer . The sample II job is processed<br>by CPNAT in about 35 seconds. The program was developed through<br>part time work over a period of about six months.

 $6 - 63$ 

 $A^<$ 

### TABLE OF CONTENTS

Page

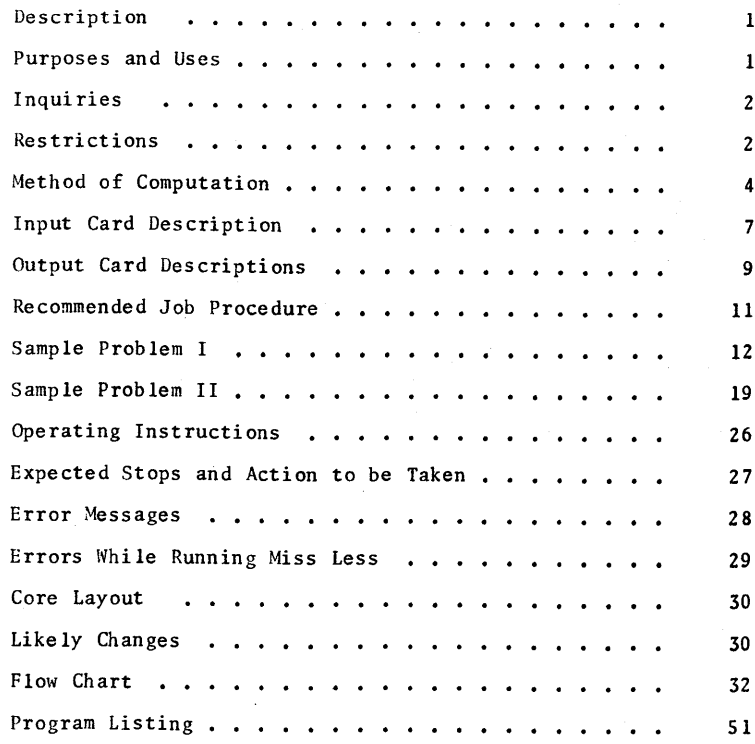

iii

N

### Description:

The Critical Path Node and Dummy Assignment Technique (CPNAT) is a program which makes the manual assignment of nodes and dummy jobs, and the drawing of an arrow diagram before the running of a least cost estimating and scheduling program unnecessary. All that is required is to write a list containing each real job, its estimated time and cost, and the other real jobs which must be done immediately preceeding to this job. This is punched into cards and used as input to CPNAT. This program then assigns nodes to each real job and generates dummy jobs to satisfy the prerequisites. It then punches out an output deck which can be used directly as input to the MISS-LESS program.

### Purposes and Uses:

By reducing the amount of labor necessary to prepare a run for MISS-LESS, this program should reduce the overall time required to set up and obtain information from a scheduling program. Also, it reduces the opportunities for time consuming human errors. Also, runs which have been very difficult to draw arrow diagrams for are easi ly coped with. For instance, Dr. Kenney, at the University of Detroit has been experimenting with the breaking down of Chemistry courses into the various topics which compose them, and rearranging these topics using MISS-LESS. The networks which

resulted were very complicated and could not easily be drawn by hand. CPNAT was developed to cope with this situation and has done so very nicely. To conclude then, CPNAT was developed to reduce the time necessary for setting up a run for MISS-LESS. It is especially useful with runs which require very complicated arrow diagrams. Because it assigns the nodes and generates dummy jobs automatically, it reduces the room for human error and results in very efficient arrow diagrams.

### Inquiries:

Any inquiries should be addressed to:

Ronald J. Srodawa Computer Center University of Detroit Detroit 21, Michigan

### Restrictions:

 $3A + 4B + 4C + 2D$  should be less than or equal to  $3022$ where A is the number of jobs, B is the number of prerequisites, C is the number of jobs with no prerequisites, and D is the number of jobs not used as prerequisites. Add 5000 to the upper limit for every additional 20K of memory. Under certain conditions, another temporary table may be built by the program. It would be

 $\mathbf{1}$ 

wise to subtract IS or 20 from the upper limit to be certain that the program will not run out of storage if it generates this short table. Also, A itself must be less than 5000, otherwise arithmetic overflows will result.

3

o c

### METHOD OF COMPUTATION

The program reads in the job cards and builds a table of jobs along with the node numbers which it assigns consecutively. It also builds a table consisting of each job and its prerequisites. After this another table is built of all dummies needed to satisfy all the prerequisites. A series of algorithms is performed to weed out the unnecessary dummies and change the numbering of the corresponding nodes. The cards are then read in again, the necessary information looked up in the tables and pulled off the input cards, and the output cards punched. All the tables are floating, that is, the next table begins where the last table ended, thus using all available storage.

The following is a more complete description of the algorithms emp loyed.

- 1. Initialize all storage and indicators.
- 2. Assign 0001 as the start.
- 3. Read each job card, assign an I and J to each job and store along with its number in a table.
	- ex: First Job (2,3)

Second Job  $(4,5)$ 

- 4. Store the job number along with its prerequisites in a prerequisite table.
- s. Define the end to be the J of the last job defined plus 1.

4

 $\bullet$ 

- 6. Assign dummies to correspond to the prerequisites.
	- ex: If (10,11) has prerequisite (2,3) assign the dummy (3,10).
- 7. If a job has no prerequisites, assign a dummy (I,I) where is the I of the job.
- 8. If a job is not used as a prerequisite, assign a dummy connecting its J with the end found in 5. Perform the following tests using each dummy in turn as the test dummy. (IO,JO) are the nodes of the test dummy, (Ii, Ji) the nodes of the other jobs or dummies.

9. If no other dummy or job has the same J value as the test dummy, find the job whose I value equals the J of the dummy, set this I value equal to

- the I of the test dummy and remove the dummy.
- 10. If there exists a dummy or job such that Ji equals Jo; then:

If there exists a dummy or job such that Ii equals 10, do not change or remove anything.

If no other job or dummy exists such that Ii equals 10, find all jobs or dummies for which Ji equals 10, and for these jobs and dummies set Ji equal to Jo and remove the dummy.

After repeating the above algorithm for all dummies, proceed.

11. Find a job having only dummies going into it and save the I's of all these dummies.

- 12. Scan for other jobs having only dummies going into them, if each dummy of the second has an I corresponding to an I of a dummy of the first, save the job number. This must be a 1 to 1 correspondence.
- 13. If another job or dummy has an I which is equal to the I of any of the saved jobs, change it to the I of the first job.
- 14. Remove any dummy which has a J equal to the of any of the saved jobs.
- 15. Change any J which is the same as the I of the saved dummies (any one) to the I of the first job.
- 16. Change any I which is the same as the I of a saved dummy to the I of the first job.

After the preceeding algorithm is completed for all jobs:

17. If there exist any dummies which are identical, remove all but one of them.

6

18. Reread the input and punch the output.

### INPUT CARD DESCRIPTION

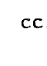

el Contains a blank if this is a new job which should be defined. Contains any valid character if this is a continuation of a job already defined. This would be used if a job had more than 14 prerequisites.

-----,-,---,---,---,-.--' .. -.. ~--.~~------' ----' ,-.,--.-.----~-

- cc2-S Contains the time duration of the job, right justified.
- cc6-10 Contains the estimated cost of the job, right <sup>j</sup>usti fied.
- ccII-I4 Contains the identifying job number, right justified.

cc15-18 Contain a list of the immediate prerequisites of 19-22 this job, each right justified in its field. If a job has more than 14 prerequisites, continue cc67-70 onto some later card by putting a valid character in  $ccl$ , job  $#$  in  $ccl1-14$ , and prerequisite 15, ... starting in ccl5 of that later card.

 $cc71-74$  Must be left blank.

ee7S-S0 Not used by CPNAT, may be used for card identification.

The input cards may be in any order.

### 1620 IMPUT / OUTPUT LINEUP

7

PROGRAM #

PROGRAM NAME: CPNAT (INPUT)

 $\mathbf C$ 

**C** 

**REMARKS:** 

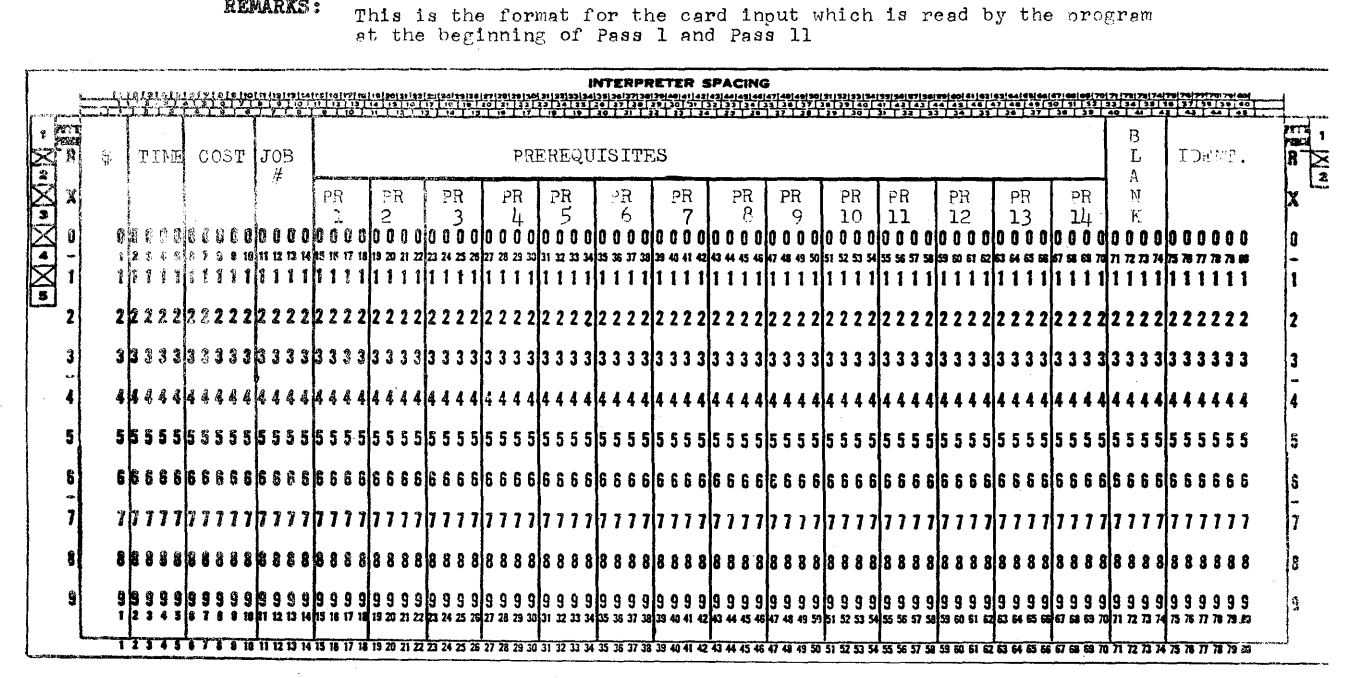

### OUTPUT CARD DESCRIPTIONS

Real Job Card:

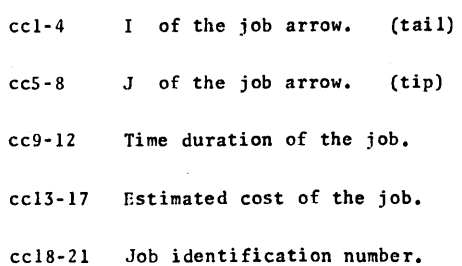

- cc22-50 Not punched. Information may be punched into these columns after running. It will then appear in the output of MISS LESS.
- cc51-80 Not used by either CPNAT or MISS LESS. May contain anything.

Dummy Job Card:

The dummy card output is the same as the real job output above except:

Contains a "D".  $cc18$ 

cc19-22 Contains the dummy job number.

cc23-50 Same as cc22-50 above.

### **INPUT / OUTPUT LINEUP** 1620

 $\overline{9}$ 

PROGRAM #

**PROGRAM MAME:** CPNAT (OUTPUT)

REMARKS: This is the format of the output card which is punched during Pass I.

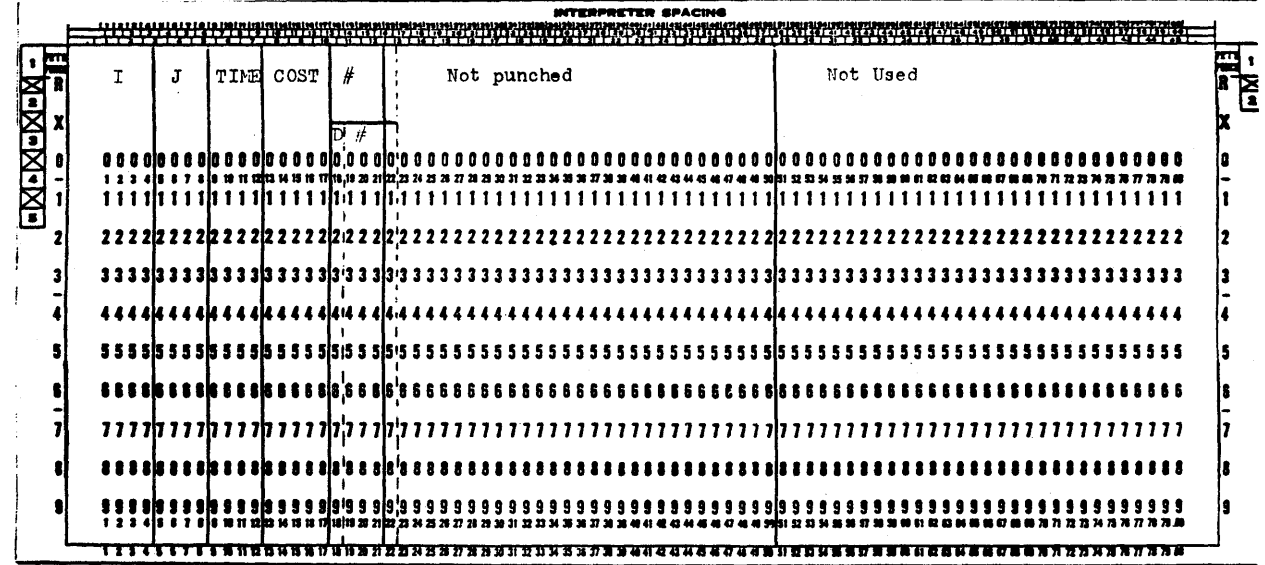

 ${\bf 10}$ 

### RECONMENDED JOB PROCEDURE

\

- 1. Make a list of all the jobs to be performed, and assign a unique number to each.
- 2. From the list in 1, compile a list of each job, its time duration, estimated cost, and the numbers of the jobs which must be completed immediately before it is started.
- 3. From the list in 2, punch up the input for CPNAT.
- 4. Run the input data using CPNAT.
- s. If desired, draw an arrow diagram using the nodes and dummies assigned by CPNAT. This step may be omitted but will make it easier to find errors and incorporate later changes.
- 6. Correct any errors found by CPNAT either directly in the output deck or in the input deck which would then have to be rerun.
- 7. After a correct output deck is obtained, and any other desired information has been punched into it, run it with MISS LESS to obtain a critical path scheduling.
- 8. If any later changes are necessary, they can be made directly in the output of CPNAT or in the input in which case they would have to be rerun with CPNAT.

### SAMPLE PROBLEM I

The following sample problem is one of the trial runs used to test the application of least cost estimating and scheduling to the assignment of course topics by Dr. Kenney. Each job number refers to one chemistry course topic, such as Avogadro's Law, Equation Balancing, etc. As can be seen, ·the job results in a very complicated arrow diagram. The output from MISS LESS has been sorted down by earliest start date to make the results easier to use. This problem took 1 1/2 minutes to run on CPNAT.

11

o o

o

# A LIST OF REAL JOBS WITH TIME DURATION, COST, AND PREREQUISITES

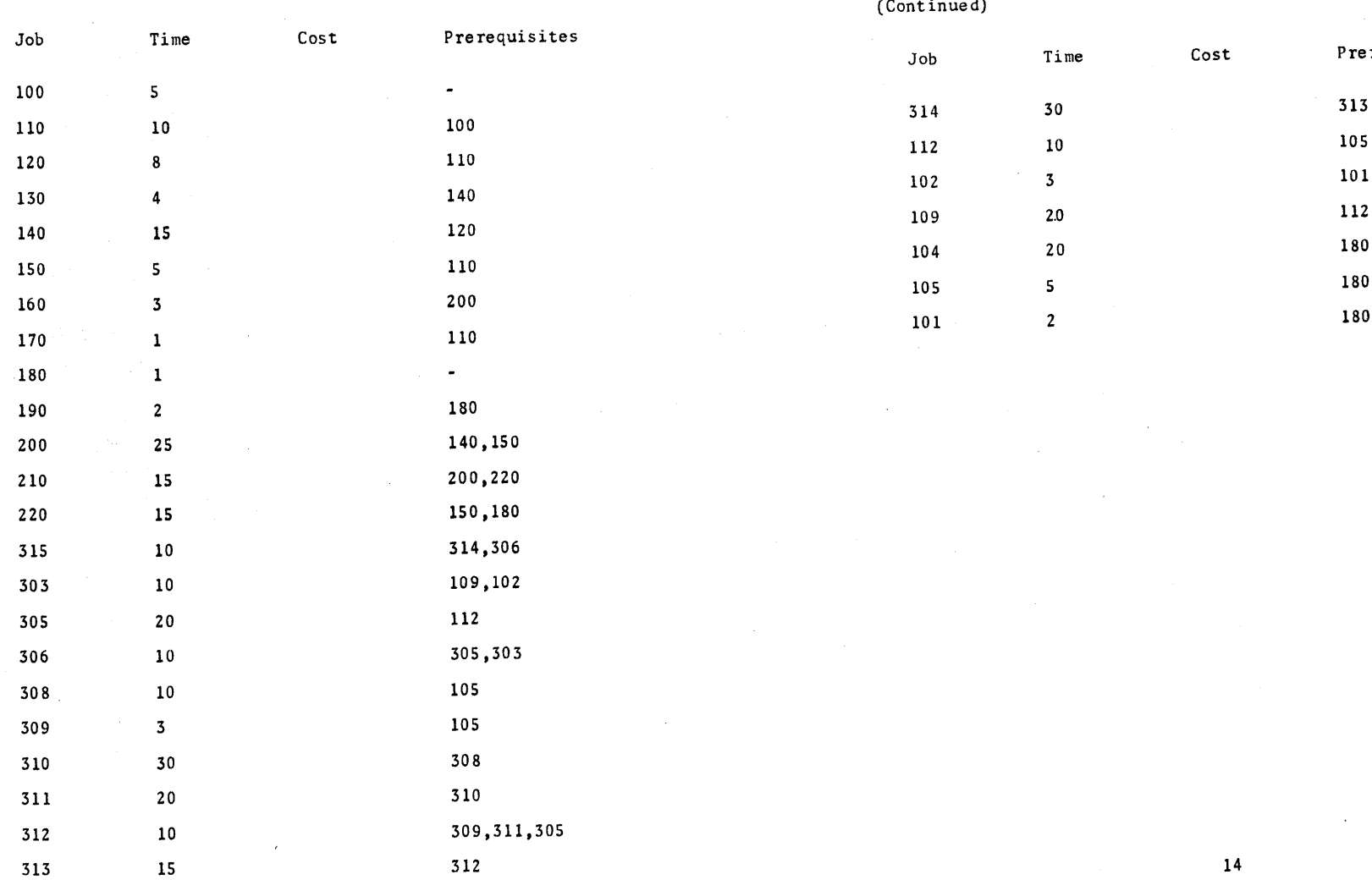

A LIST OF REAL JOBS WITH TIME DURATION, COST, AND PREREQUISITES

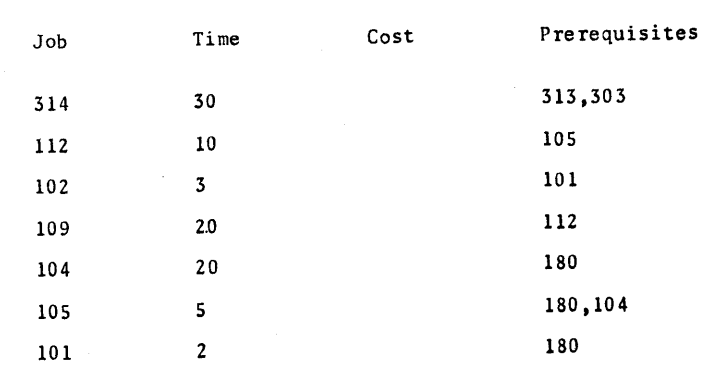

13

(Continued)

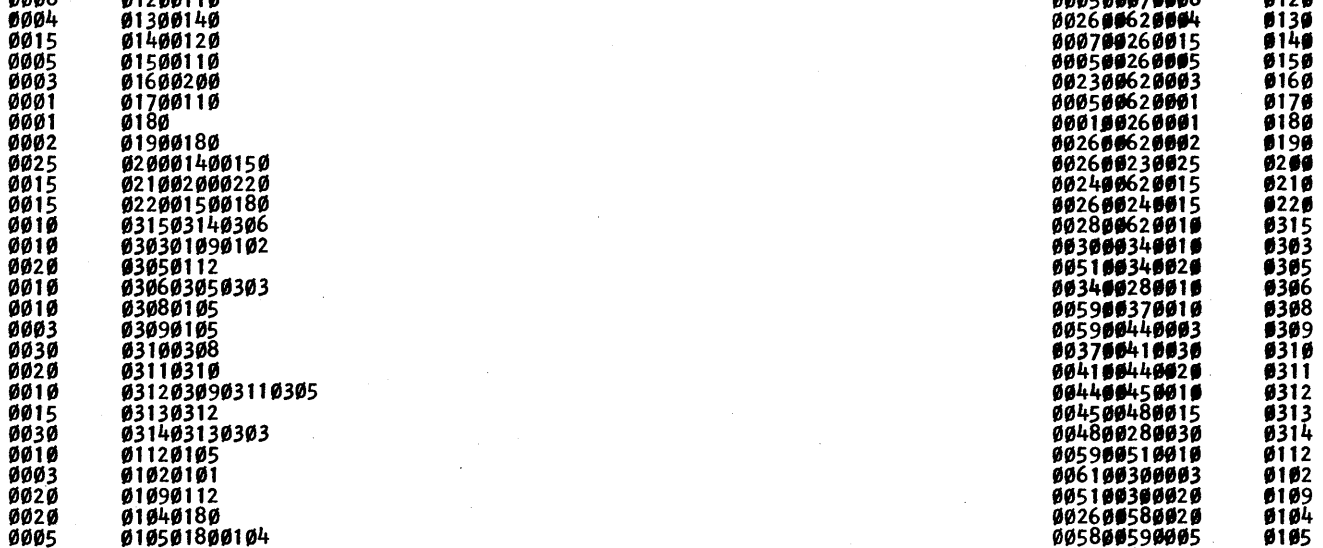

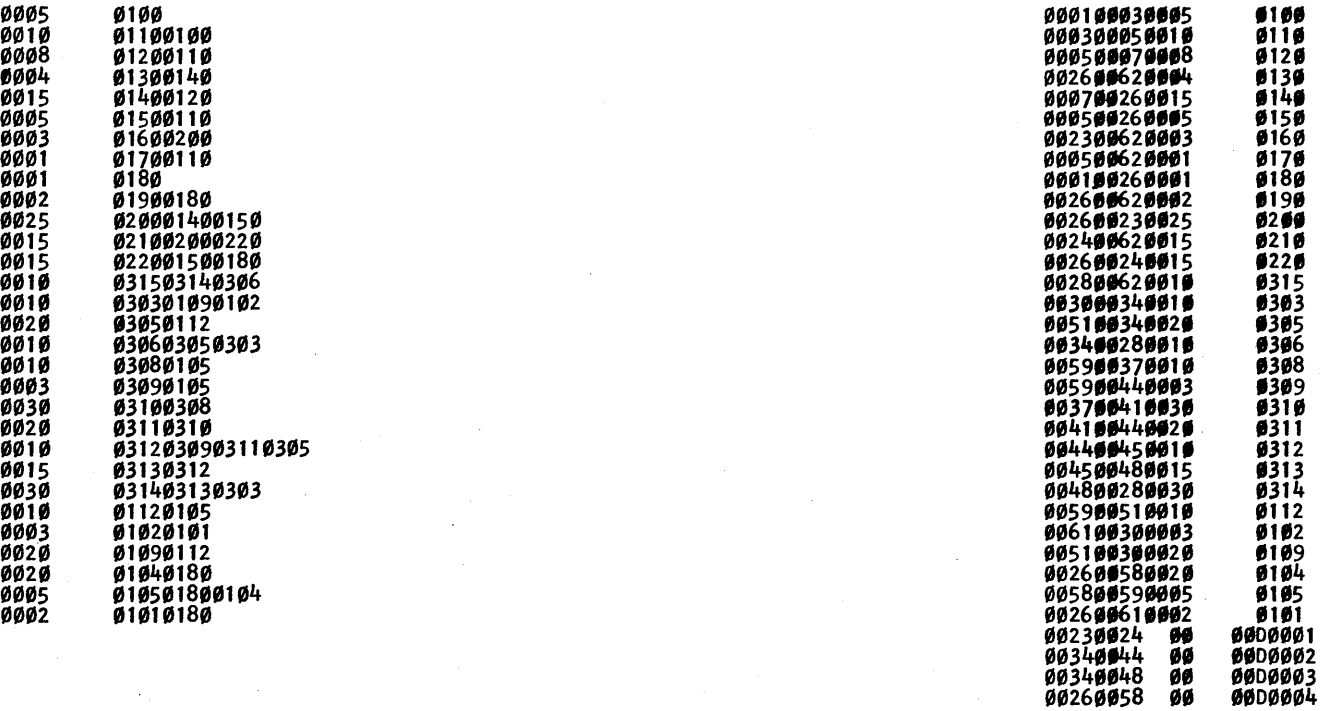

 $\circ$   $\circ$   $\circ$ 

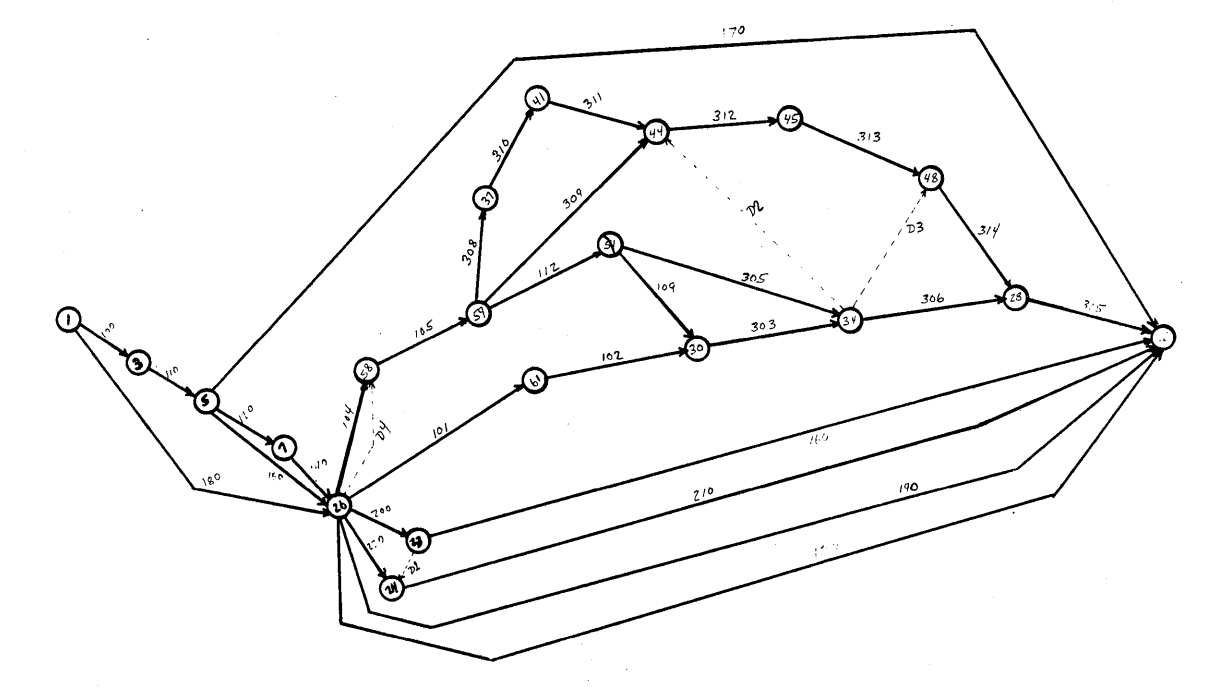

Arrow Diagram drawn from CPNAT Output

 $\frac{17}{2}$ 

MISS LESS Output:

| 100100030005                                 | ø1 øø           |                |                   |            |            |                | $\star$       |          |
|----------------------------------------------|-----------------|----------------|-------------------|------------|------------|----------------|---------------|----------|
| 000100260001                                 | Ø18Ø            |                |                   | 51         | 37         | 5<br>38        | 37            | 37       |
| 000300050010                                 | 0110            |                |                   |            | 5          |                | $\star$       |          |
| 000500070008                                 | Ø12Ø            |                |                   | 15<br>23   | 15<br>33   | 15<br>23<br>38 | $\star$       |          |
| 800500260005                                 | Ø15Ø            |                |                   | 2Ø         |            |                | 18            | 18       |
|                                              | Ø17Ø            |                |                   | 16         | 187        | 188            | 172           | 172      |
| 000500620001<br>000700260015                 | ø14ø            |                |                   | 38         | 23         | 38             | $\star$       |          |
| 002600620004                                 | Ø13Ø            |                |                   | 42         | 184        | 188            | 146           | 146      |
| 002600620002                                 | Ø19Ø            |                |                   | 40         | 186        | 188            | 148           | 148      |
| 002600230025                                 | <b>0200</b>     |                |                   | 63         | 148        | 173            | 11Ø           |          |
| 002600240015                                 | Ø22Ø            |                |                   |            | 158        | 173            | 12Ø           | 1Ø       |
| 002600580020                                 | Ø1Ø4            |                |                   |            | 38         | 58             | $\star$       |          |
| 002600610002                                 | Ø1Ø1            |                |                   | 5388838    | 108        | 110            | 7Ø            |          |
| 00260058<br>ØØ                               | ØØDØØØ4         |                |                   |            | 58         | 58             | 2Ø            | 20       |
| 006100300003                                 | Ø1Ø2            |                | 55553888888888833 | 43         | 110        | 113            | 70            | 50       |
| 005800590005                                 | Ø1Ø5            |                |                   | 63         | 58         | 63             | $\star$       |          |
| 002300620003                                 | Ø16Ø            |                |                   | 66         | 185        | 188            | 122           | 122      |
| 002400620015                                 | Ø21Ø            |                |                   | 78         | 173        | 188            | <b>110</b>    | 11Ø      |
| 005900370010                                 | 0308            |                | 63333             | 73<br>66   | 63         | 73             | $\star$       |          |
| 005900440003<br>005900510010<br>00230024 00  | 0309            |                |                   |            | 12Ø        | 123            | 57            | 57       |
|                                              | Ø112            |                |                   | 73<br>63   | 83         | 93             | 20            |          |
|                                              | ØØDØØØ1         |                |                   |            | 173        | 173            | 1 1 Ø         |          |
| 005100340020<br>005100340020<br>003700410030 | 0305            |                | 73                | 93         | 1Ø3        | 123            | 30<br>$\star$ | 10       |
|                                              | Ø31Ø            |                | 73                | 103        | 73         | 103            | 20            |          |
| 005100300020<br>005100300020<br>003000340010 | Ø1Ø9            |                | 73                | 93         | 93         | 113<br>123     | 20            |          |
|                                              | 0303            |                | 39<br>103<br>103  | 103        | 113<br>168 | 178            | 65            | 65       |
| 003400280010                                 | Ø3Ø6            |                |                   | 113<br>123 | 103        | 123            | $\star$       |          |
| 004100440020                                 | Ø311            |                |                   | 103        | 123        | 123            | 2Ø            |          |
| 00340044<br>ØØ                               | <b>0000002</b>  |                | 103<br>103        | 103        | 148        | 148            | 45            | 20<br>45 |
| 00340048<br>øø                               | 0000003<br>0312 |                | 123               | 133        | 123        | 133            | $\star$       |          |
| 004400450010<br>004500480015<br>004800280030 | 0313            |                |                   | 148        | 133        | 148            | $\star$       |          |
|                                              | Ø314            |                | 133<br>148        | 178        | 148        | 178            | $\star$       |          |
| 002800620010                                 | 0315            |                | 178               | 188        | 178        | 188            | $\star$       |          |
| <b>PROJECT COST</b><br>                      |                 | <b>PROJECT</b> | <b>COMPLETION</b> |            |            | 188            |               |          |
|                                              |                 |                |                   |            |            |                |               |          |

### SAMPLE PROBLEM II

The following sample problem was run using (PNAT and MISS LESS according to the recommended procedure already outlined. The problem is the same one which appears in the MISS LESS abstract, except that the nodes and dummies were assigned by (PNAT, instead of first making an arrow diagram of the job. The following items are contained on the following pages:

- 1. A list of the real jobs with unique numbers assigned to them.
- 2. A list of the real jobs by number with the time duration, estimated cost, and prerequisites.
- 3. A listing of the input cards for (PNAT.
- 4. A listing of the output cards from CPNAT.
- 5. An arrow diagram as drawn from the listing of the output cards from CPNAT using its node numbers and generated dummies.
- 6. A final listing as obtained from MISS LESS by running the output from CPNAT as input.

This sample job is the one which was used in the debugging of CPNAT. It takes about 35 seconds to process this job, not including I/O time. Input and output are both read and punch bound.

A LIST OF REAL JOBS WITH ASSIGNED UNIQUE NUMBERS:

JOB

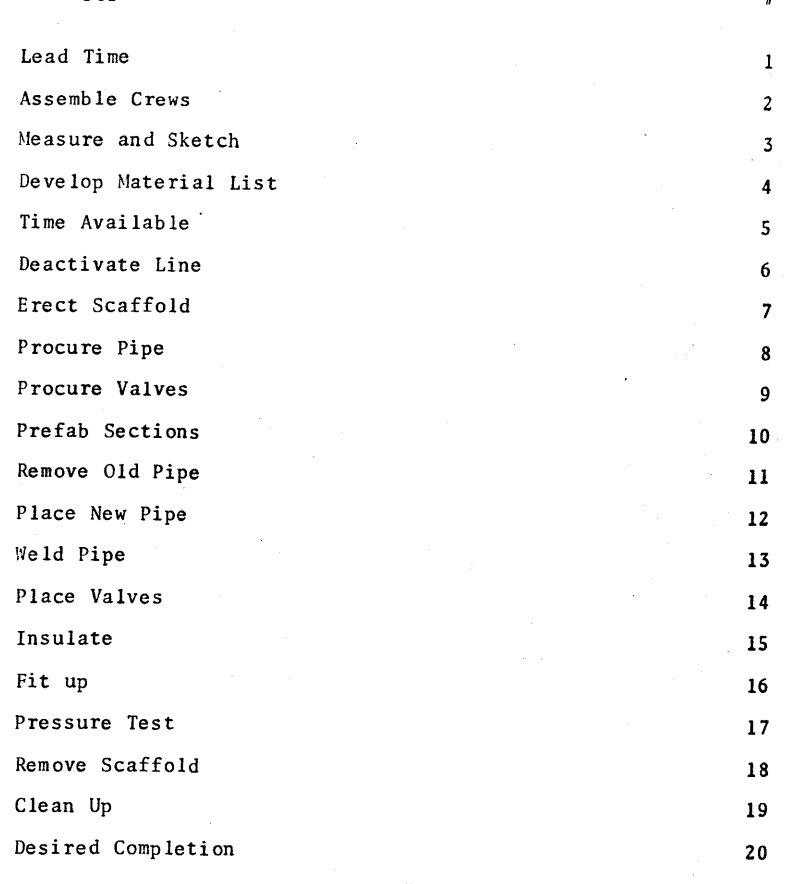

19

o o

20

o

# **•**

# A LIST OF REAL JOBS WITH TIME DURATION, COST, AND PREREQUISITES

CPNA'r Input:

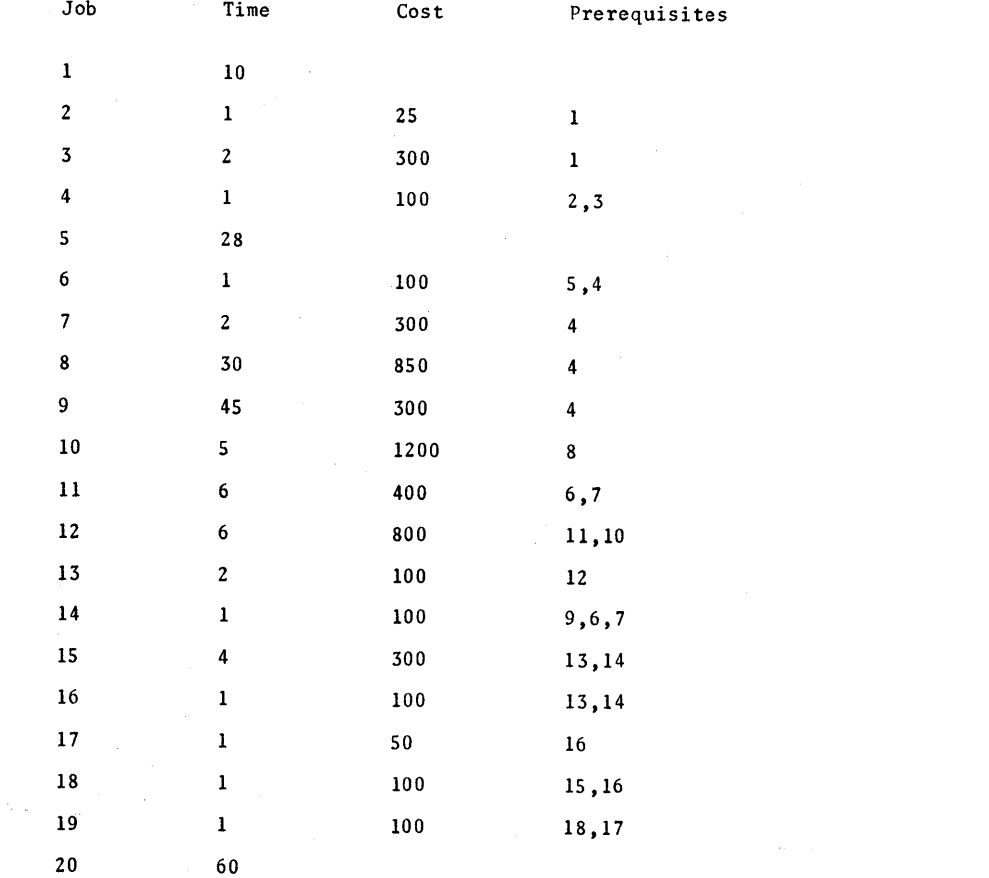

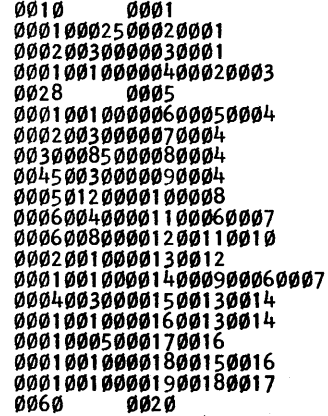

22

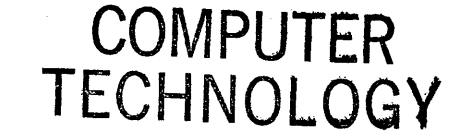

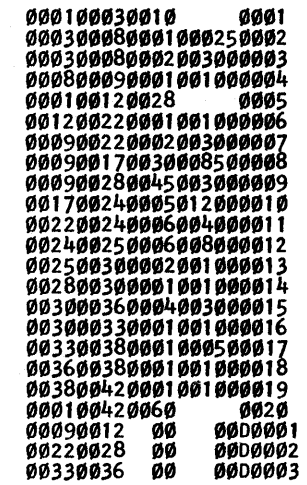

o

O

o

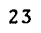

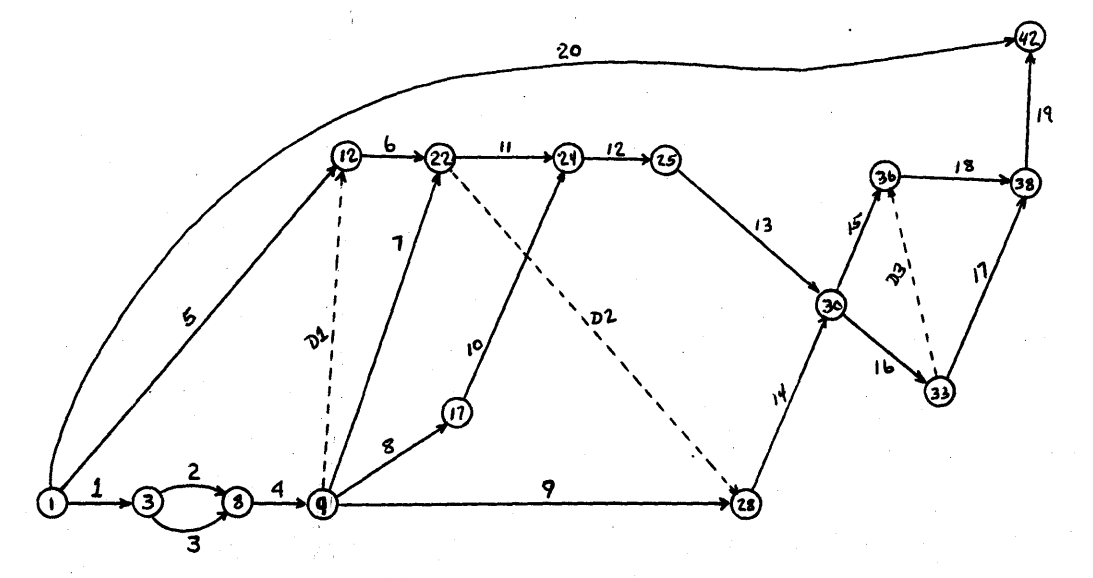

An Arrow Diagram from the Output of CPNAT

MISS LESS Output:

o

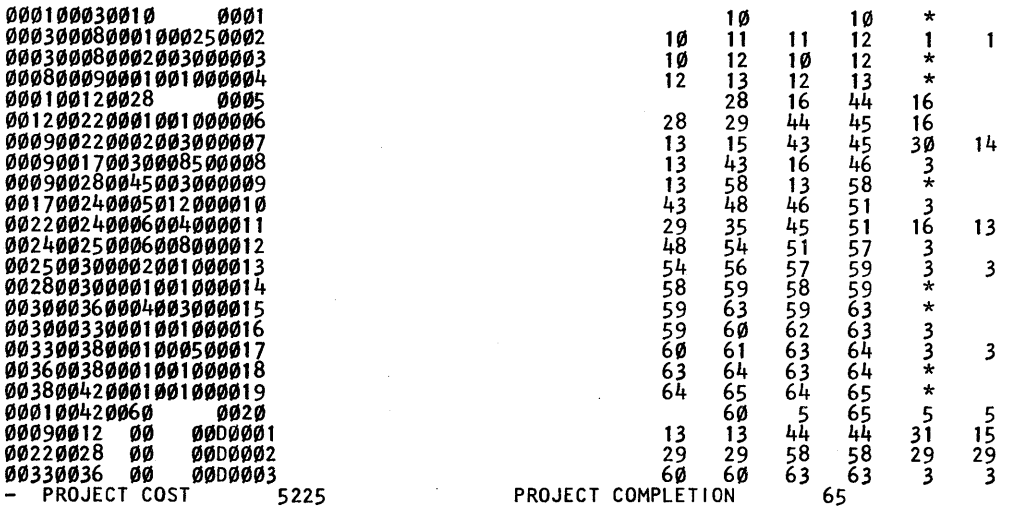

### OPERATING INSTRUCTIONS

o

A. Console Settings

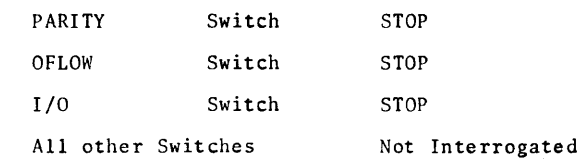

B. Operating Procedure

> Load Program Deck - Zero core. Depress RESET, place program deck in read hopper, press LOAD. To read final cards, press READER START. Computer halts when the program is loaded.

Data Pass I - Place data deck in the read hopper, press READER START and computer START. To read the final data card press READER START. The program will then assign the necessary dummies and arrow nodes. If an error message is typed out and the computer continues, the most reasonable decision has been made and work continues, but should be checked for a possible error if the action taken does not fit this job. If an error message is typed and the computer halts, a serious error exists and must be corrected before the data deck can be handled

successfully. If pass I is successfully completed, END PASS I is typed and the computer halts.

Data Pass II - Place the data deck in the read hopper and blank cards in the punch hopper. Press READER START, PUNCH START, and computer START. When this pass is completed, PROCESSING COMPLETE. is typed out and the computer halts. Pressing START then begins PASS I again for a new job.

- C. Expected Stops and Action to be Taken
	- 1. When END PASS I is typed out and the computer halts, press START to begin Pass II.
	- 2. When "PROCESSING COMPLETE." is typed out and the computer halts, press START to begin another job and Pass 1.
	- 3. When an error message is typed out and the computer halts, press START to begin another job on Pass I. This job cannot be run until the condition in it which caused the error is corrected. See Error Messages for a list of all error messages and the action taken with each.

### ERROR MESSAGES

The following is a list of each error message and the action taken.

- ERROR 1 The same job appears more than once. The job number is typed out, the nodes of the job are changed, and processing continues. The final effect is equivalent to using this card as input with a punch in card column 1.
- ERROR 2 The tables are full. The computer halts. Pressing START will cause a return to Pass I. This job must either be shortened or run on a machine with more available memory.
- ERROR 3 A job used as a prerequisite was not defined. The job number is typed out. Processing continues by ignoring this prerequisite.
- ERROR 4 A job read in to be punched in Pass II was not defined in Pass I. The job number is typed out. The job is ignored and processing continues.

28

o

27

 $\bullet$   $\bullet$ 

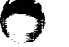

ERRORS WHILE RUNNING MISS LESS

It is possible to successfully run a job on CPNAT, and then find errors while running on MISS LESS. These are not caused by CPNAT, but rather were present in the input used for CPNAT. For instance, it is possible to assign prerequisites in such a way that a loop will be found by MISS LESS. Remembers, CPNAT generates the nodes and dummies to fit the prerequisites exactly. If your prerequisites describe a loop, a loop will be generated.

A common mistake made when assigning prerequisites is to specify for a prerequisite of a job, a job which is a prerequisite of another prerequisite of that job. For instance: Suppose job 10 has job 1 as a prerequisite. Suppose job 11 has job 10 as a prerequisite. It would be wrong to call both jobs 1 and 10 prerequisites of job 11. In this case, job 10 would have the same node assigned as both its I and J. This would then be caught by MISS LESS.

The main rule to follow is name only jobs which must be performed immediately before the job in question as prerequisites.

Errors of these types are easily found by examining a listing of the output from CPNAT.

### Core Layout:

- l. Console area is used for temporary storage.
- 2. 00401 up to 01090 is used for storage, 01090 is the beginning of the instruction area.
- 3. START (01690) is the first instruction to be executed by the program.
- 4. INIT (01742) is the first instruction of Pass I.
- S. The tables are built in the area from TABLES - 3 (07891) to the top of the core.

### Like ly Chan ges :

- 1. Although the program was written to take the least storage possible, the programming time available did not allow full optimization. Many routines could probably be made shorter and some of the loops could be combined. Also, it probably would be possible to build new tables over old, partially used ones if great care was taken not to destroy needed information.
- 2. Incorporating Strip, Fill, or Indirect Addressing would shorten the program considerably.
- 3. Some of the routines which remove unnecessary dummies could be removed. This would result in a program which would run in a shorter period of time, but would have a longer number of dummies

in the output.

- 4. Any changes can best be incorporated by altering the source deck and reasembling.
- 5. Information and answers to specific questions can be answered either by consulting the listing and flow chart, or through correspondence with the author.

### FLOW-CHART

Following is the flow chart for CPNAT. Although subscripts are used quite extensively, they do not actually appear as such in the program. This could at times be confusing, but is necessary since the various tables can contain the actual information, the first address of the table containing the information, or even the address of the address containing the information. By referring to the flow-chart, the program listing, and the method of computation it should be possible to completely understand the program.

The backbone of the program is a powerful Table Lookup routine which is used for locating information, depositing information, finding ends of tables, and recognizing table overlaps.

The symbols used in the flow chart pretty much follow the ones used in the program. There are discrepencies where the program has used an area at different times for different things to conserve storage. In these cases the flow chart used meaningful names to make itself clearer.

32

o

31

o o

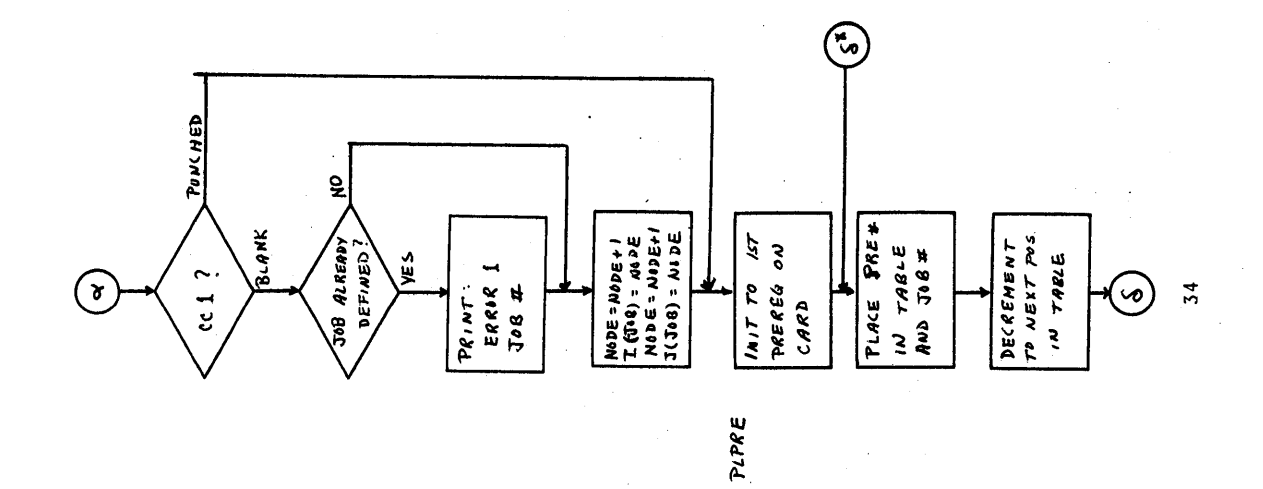

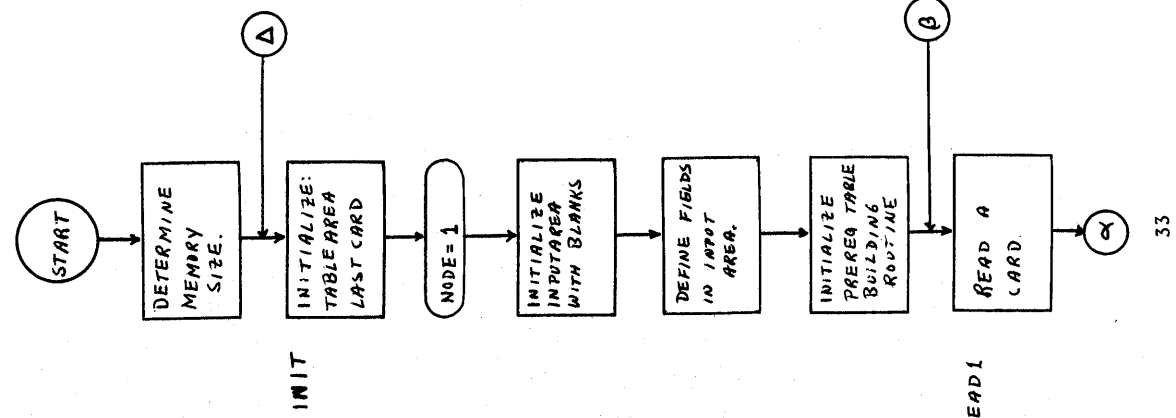

READI

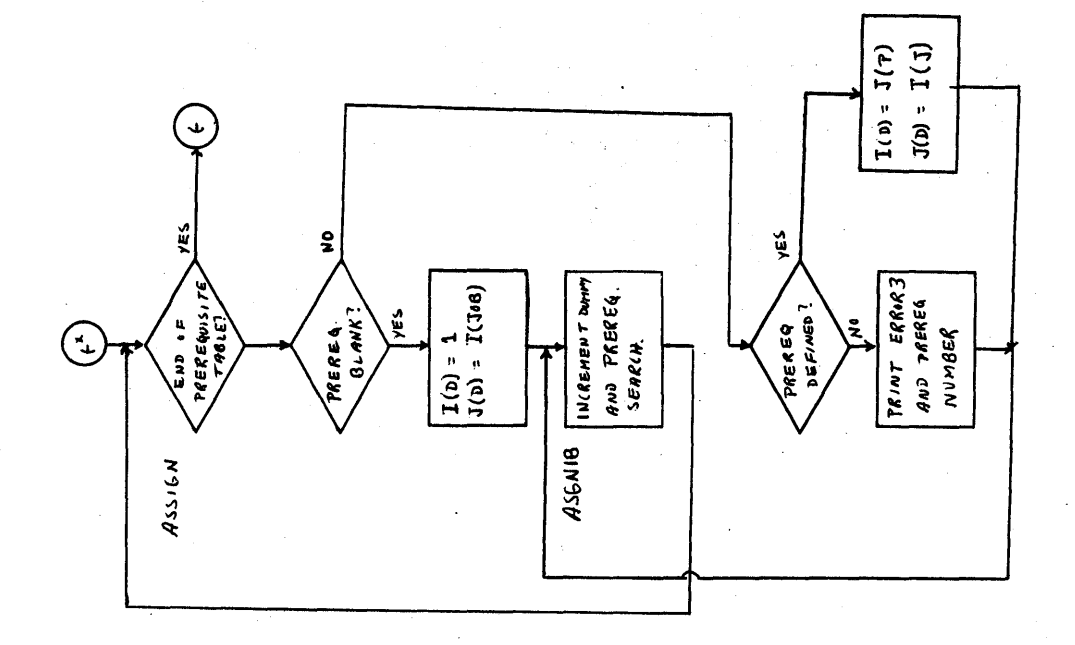

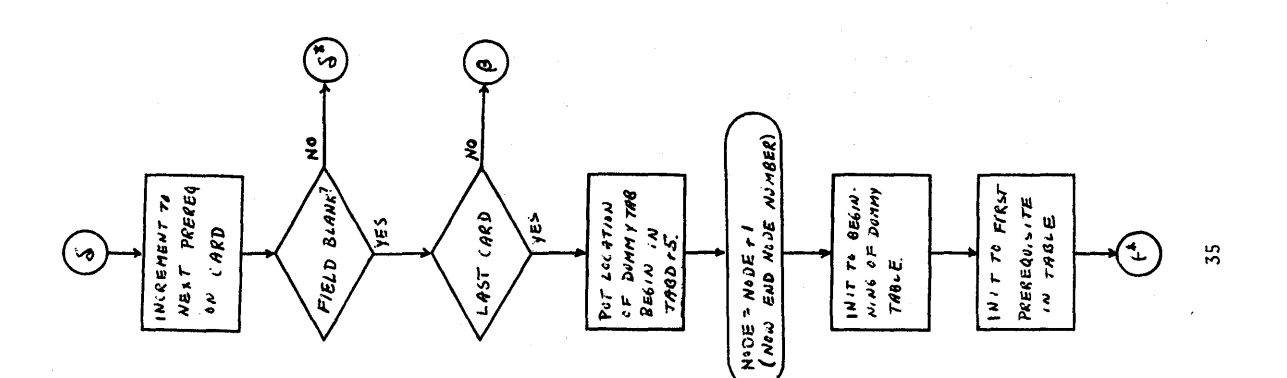

 $56$ 

 $\bf{C}$ 

 $\frac{1}{2}$ 

SEARCH (TLU) routine  $J(uw) = J + f + d$  $J(J) - J e + 4 J b$ 

 $T_{\epsilon}$  =  $T$  =  $\hat{r}$  test dommy

 $T_a = T a f$  test dummy

E

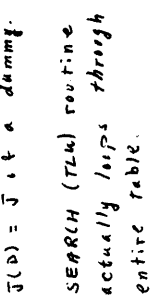

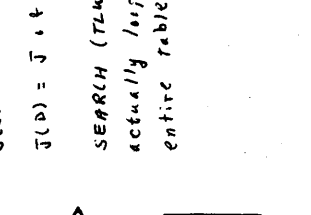

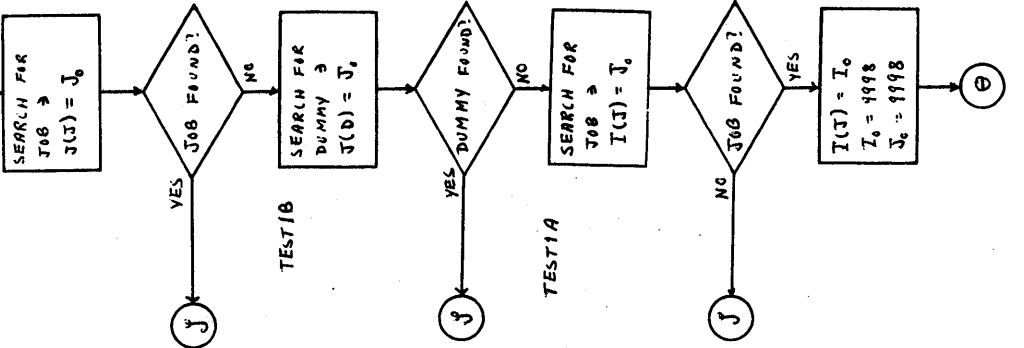

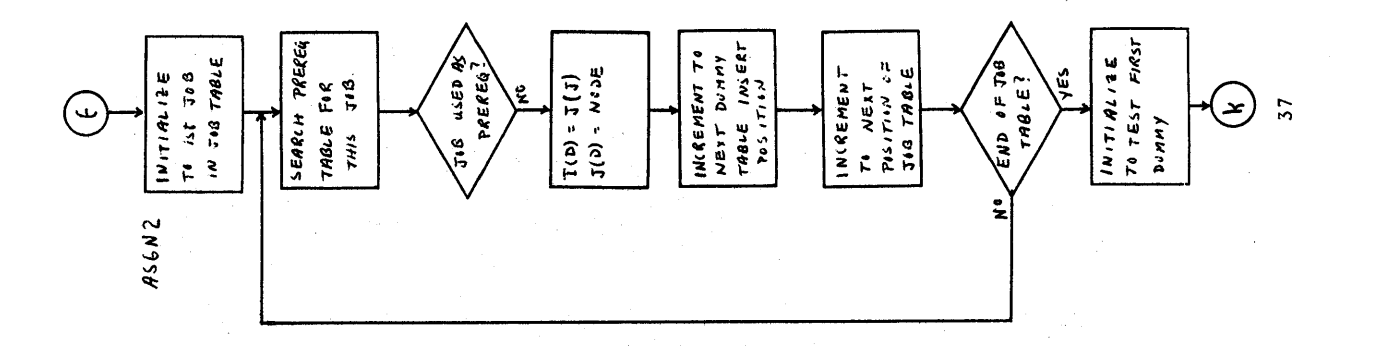

 $38$ 

J.

ą.

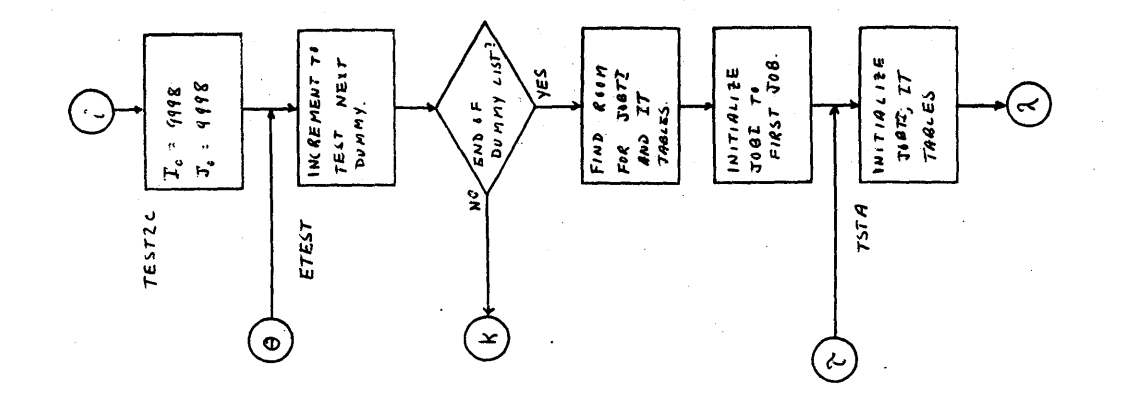

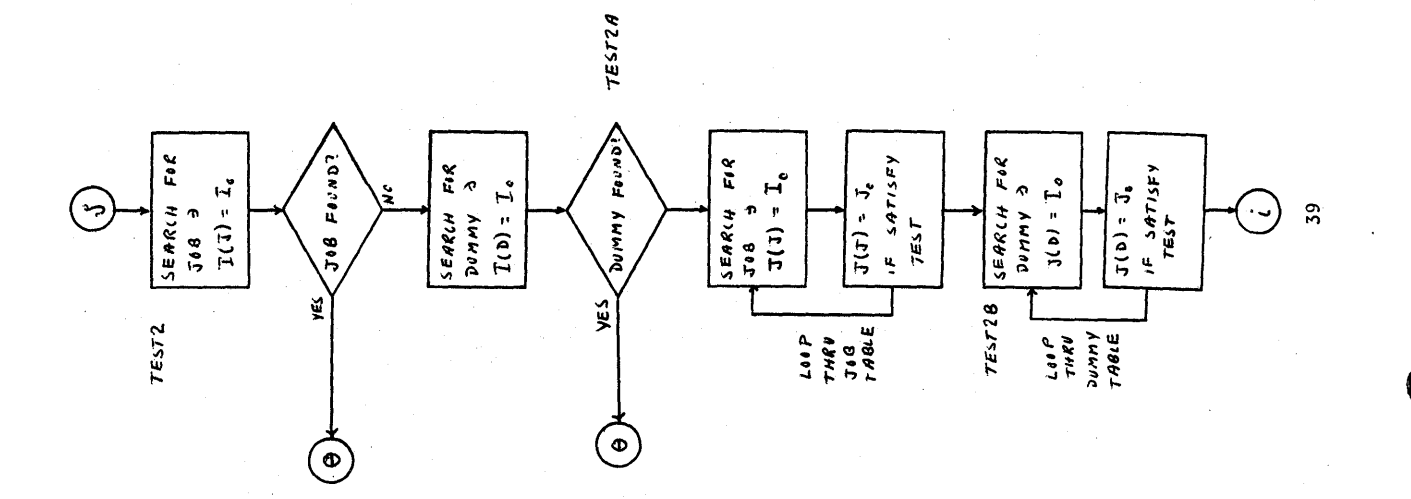

 $\overline{\phantom{a}}$ 

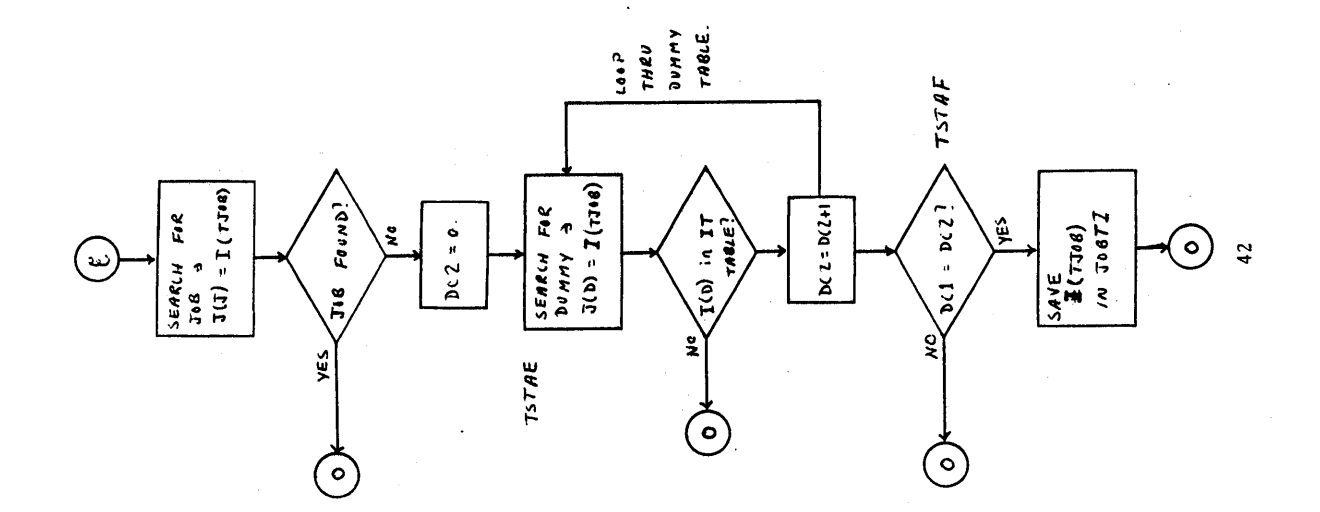

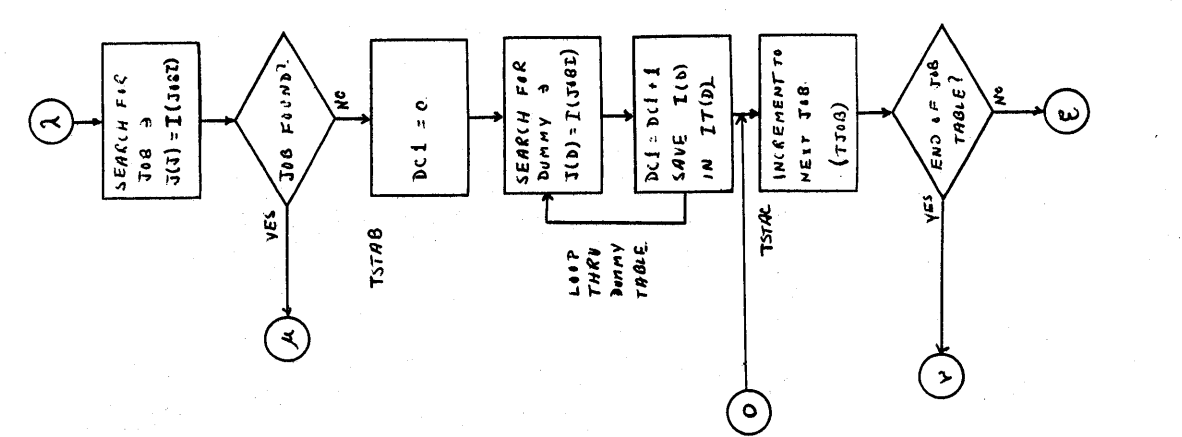

 $\overline{41}$ 

 $\bullet$ 

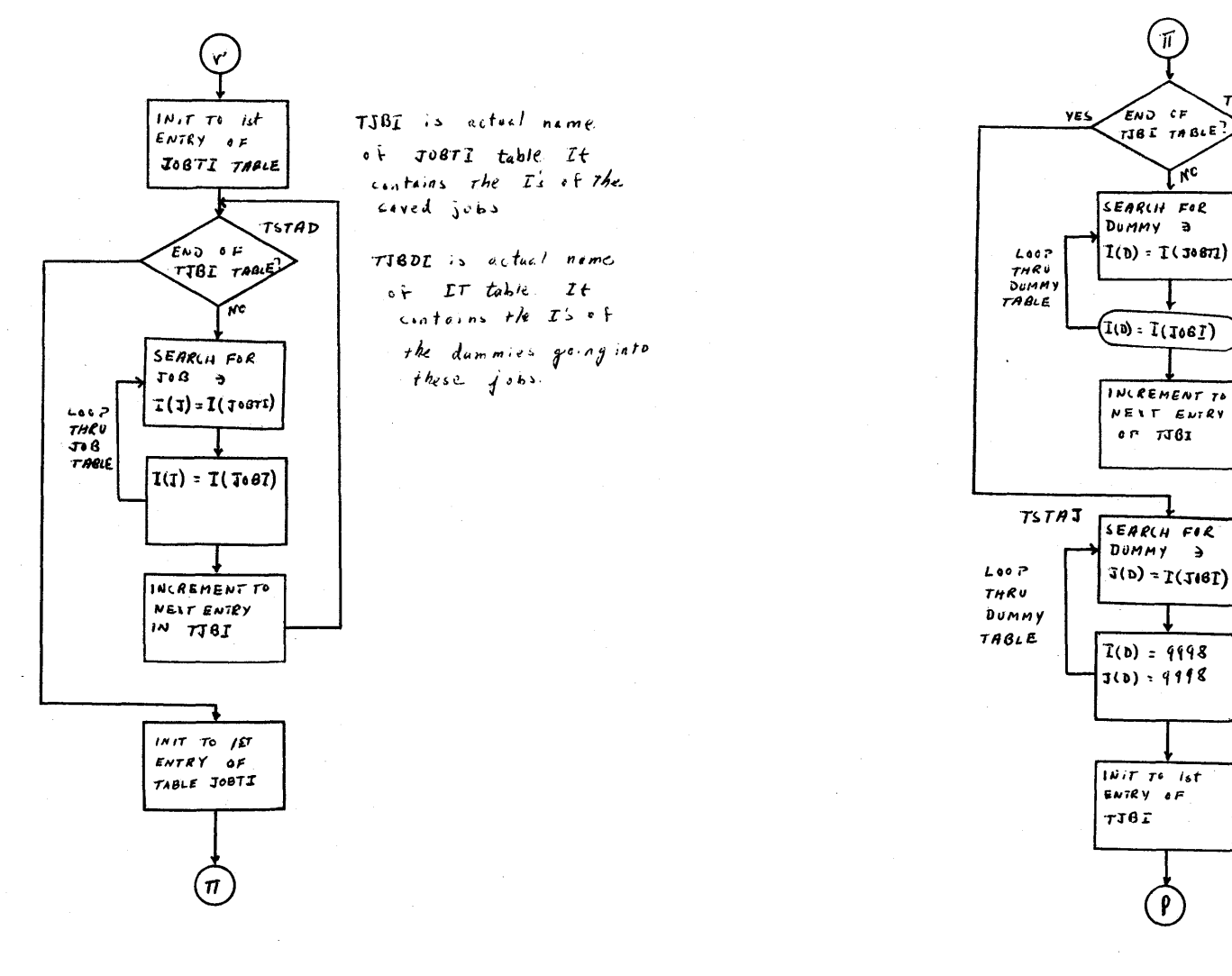

Lkc SEARLH FOR  $DUMMY = a$  $1(b)$  = 1(30871)  $(100:1(106))$ INCREMENT TO NEIT ENTRY  $0.7761$  $TSTAT$ SEARCH FIR  $DUMMY \rightarrow$  $(10) - 1(101)$  $T(b) = 9998$  $J(D) = 9998$  $1$ *Wit*  $T^6$  *ist* ENTRY OF  $716L$ 

 $TSTAG$ 

 $(\pi)$ 

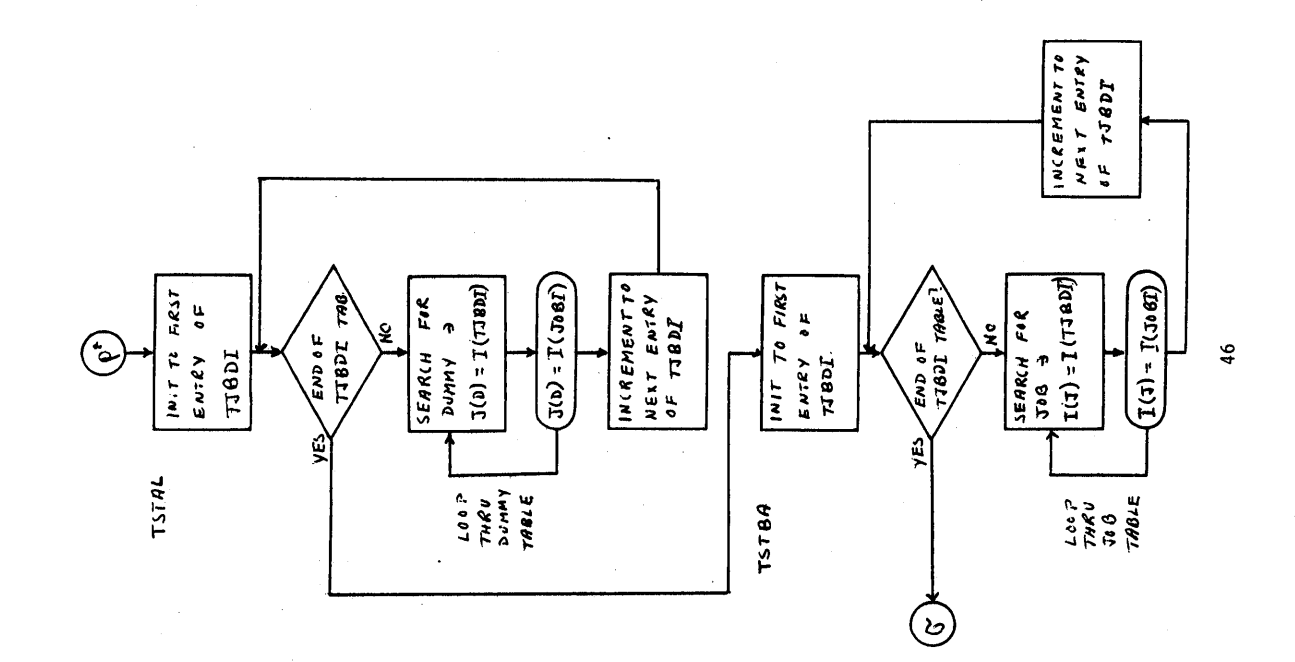

Ċ

 $\bigcirc$ 

CB

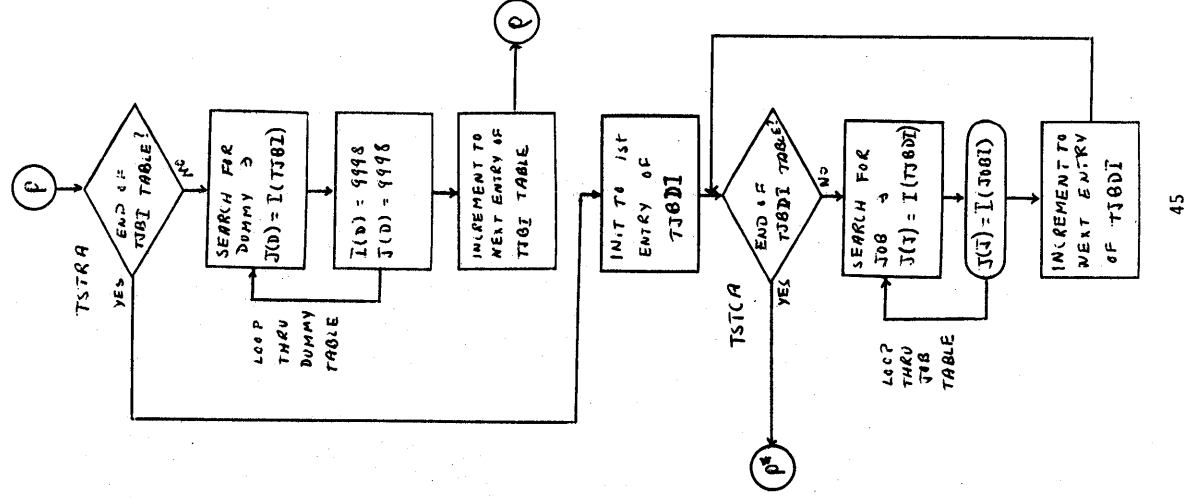

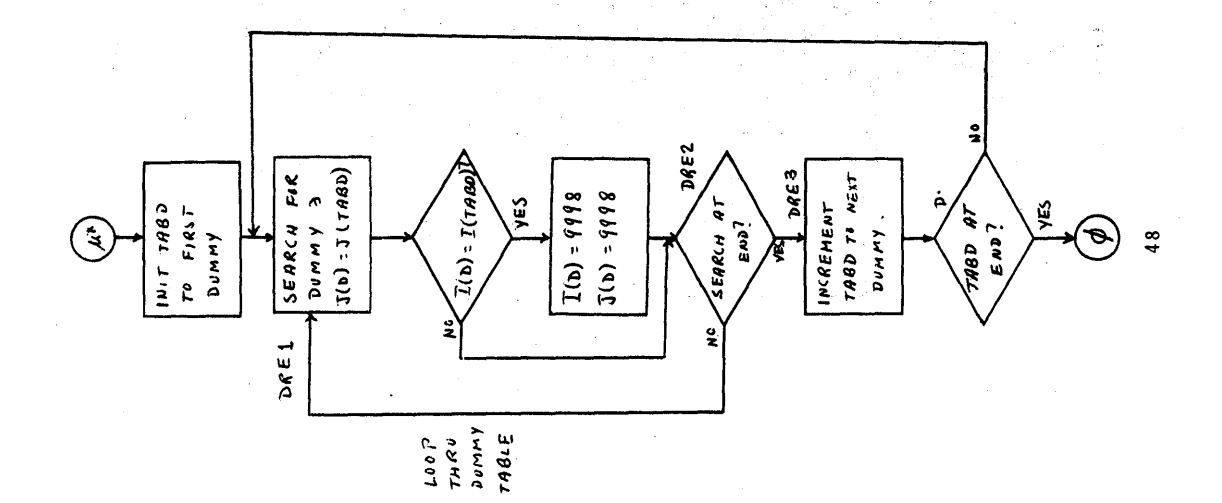

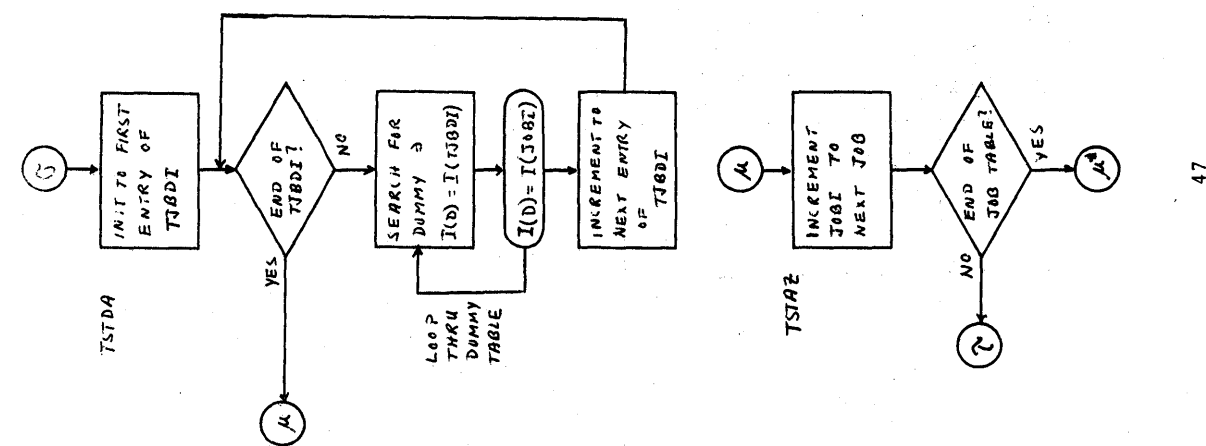

 $\mathbf \Omega$ 

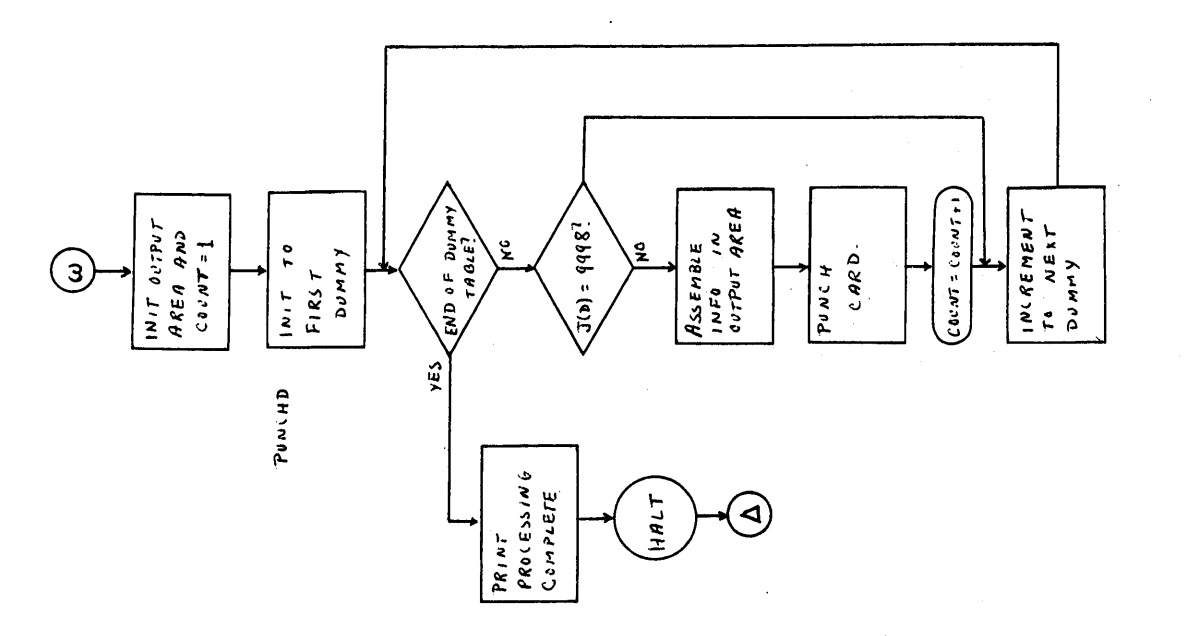

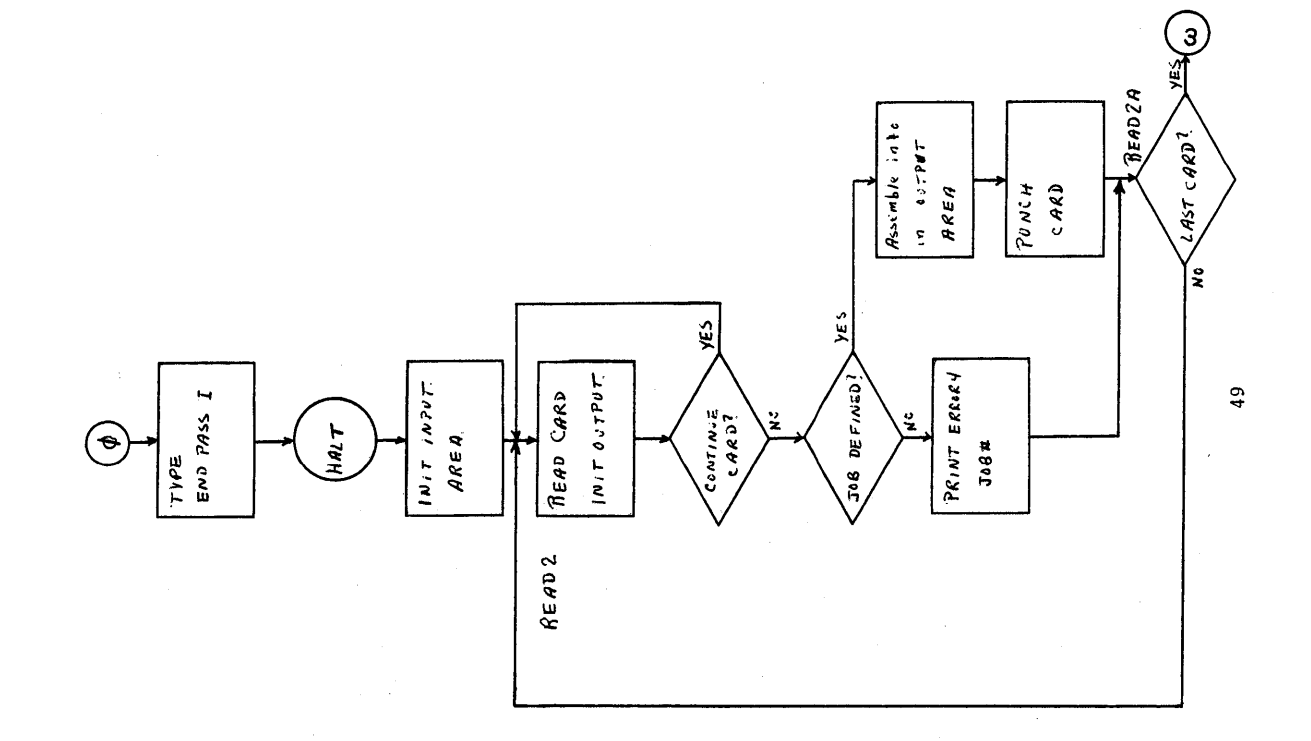

50

 $\hat{\boldsymbol{\beta}}$ 

 $\frac{1}{2}$ 

 $\bullet$ 

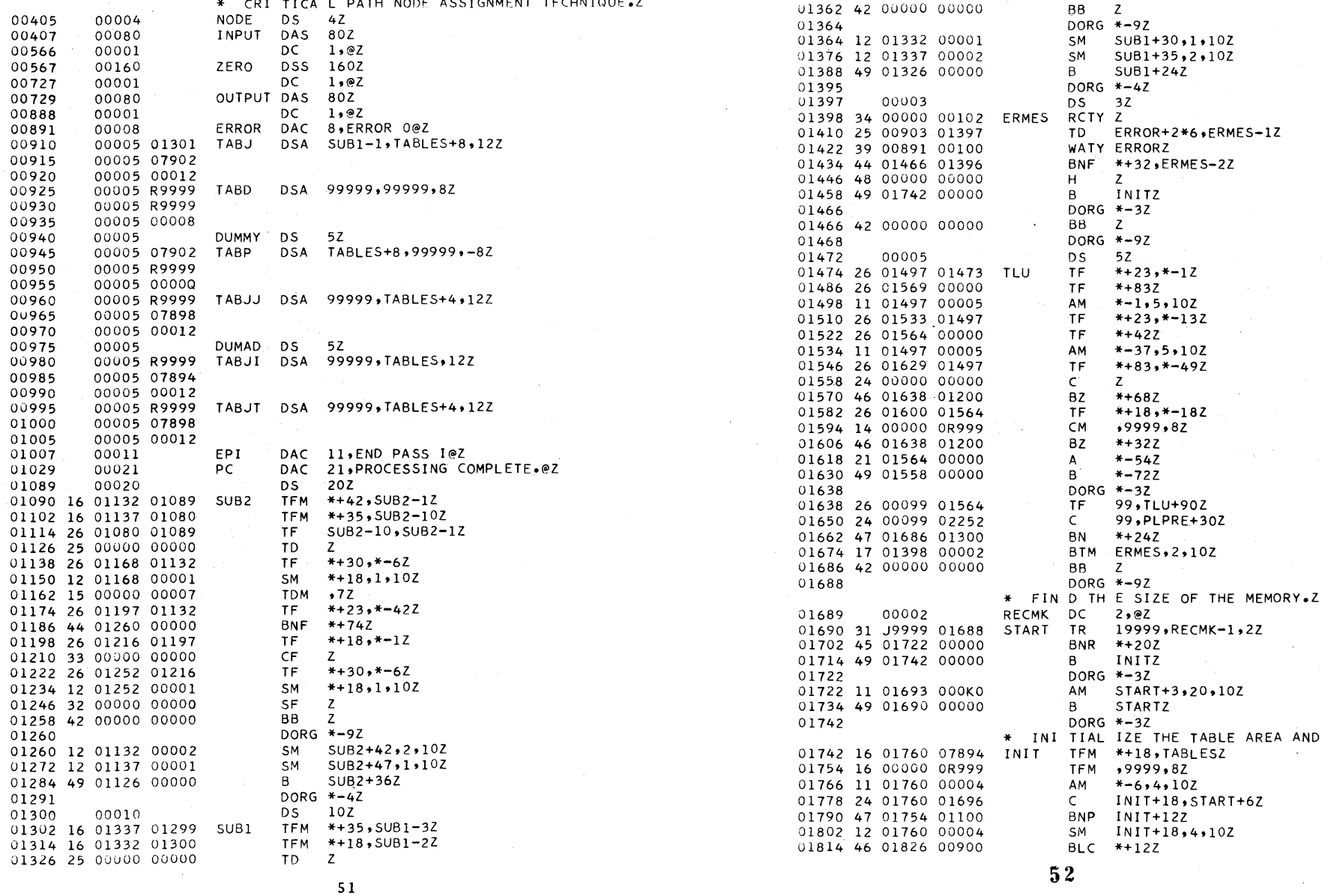

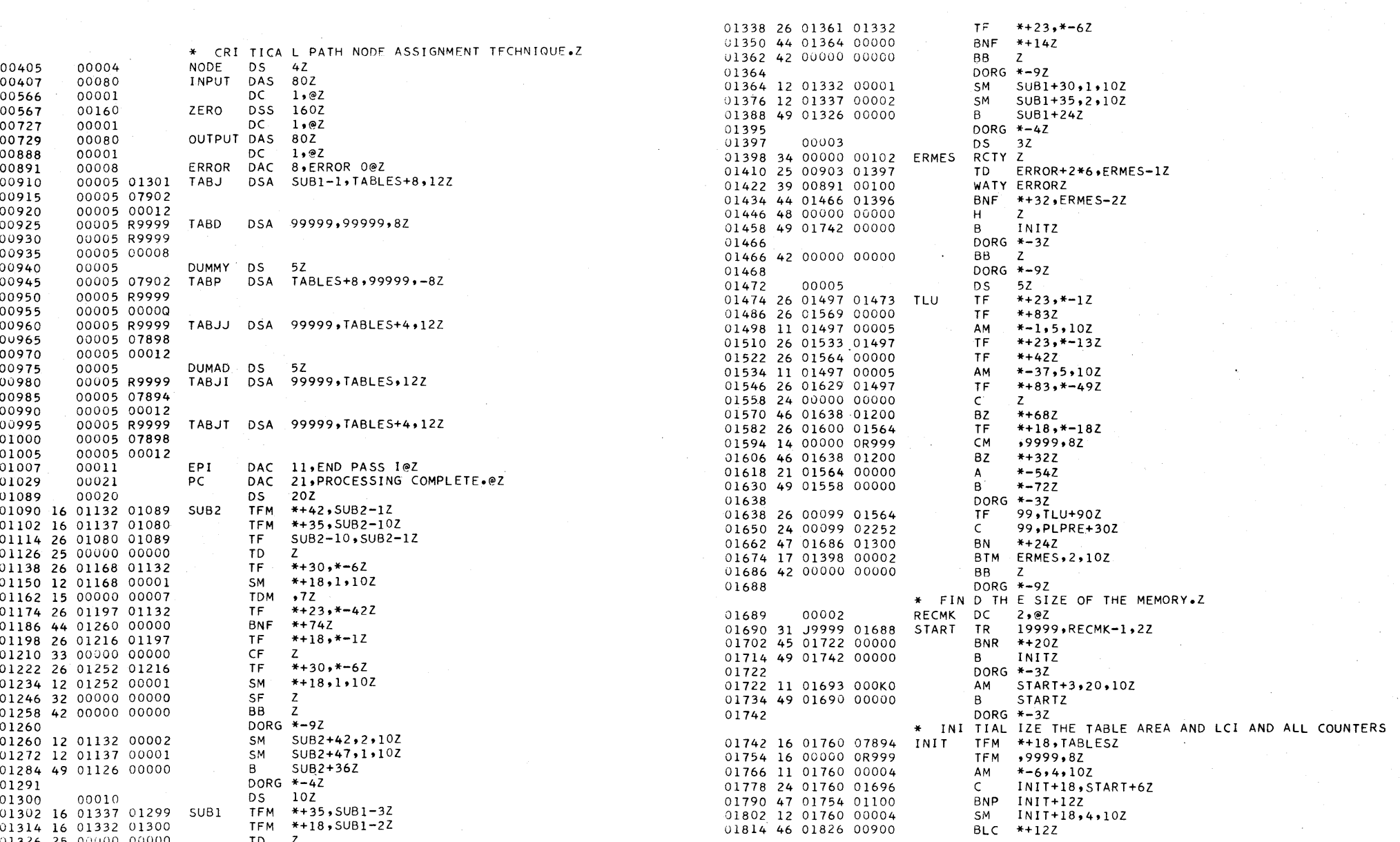

 $\bullet$  (iii)  $\bullet$  (iii)  $\circ$ 

 $\sim 10^{11}$ 

 $\sim$ 

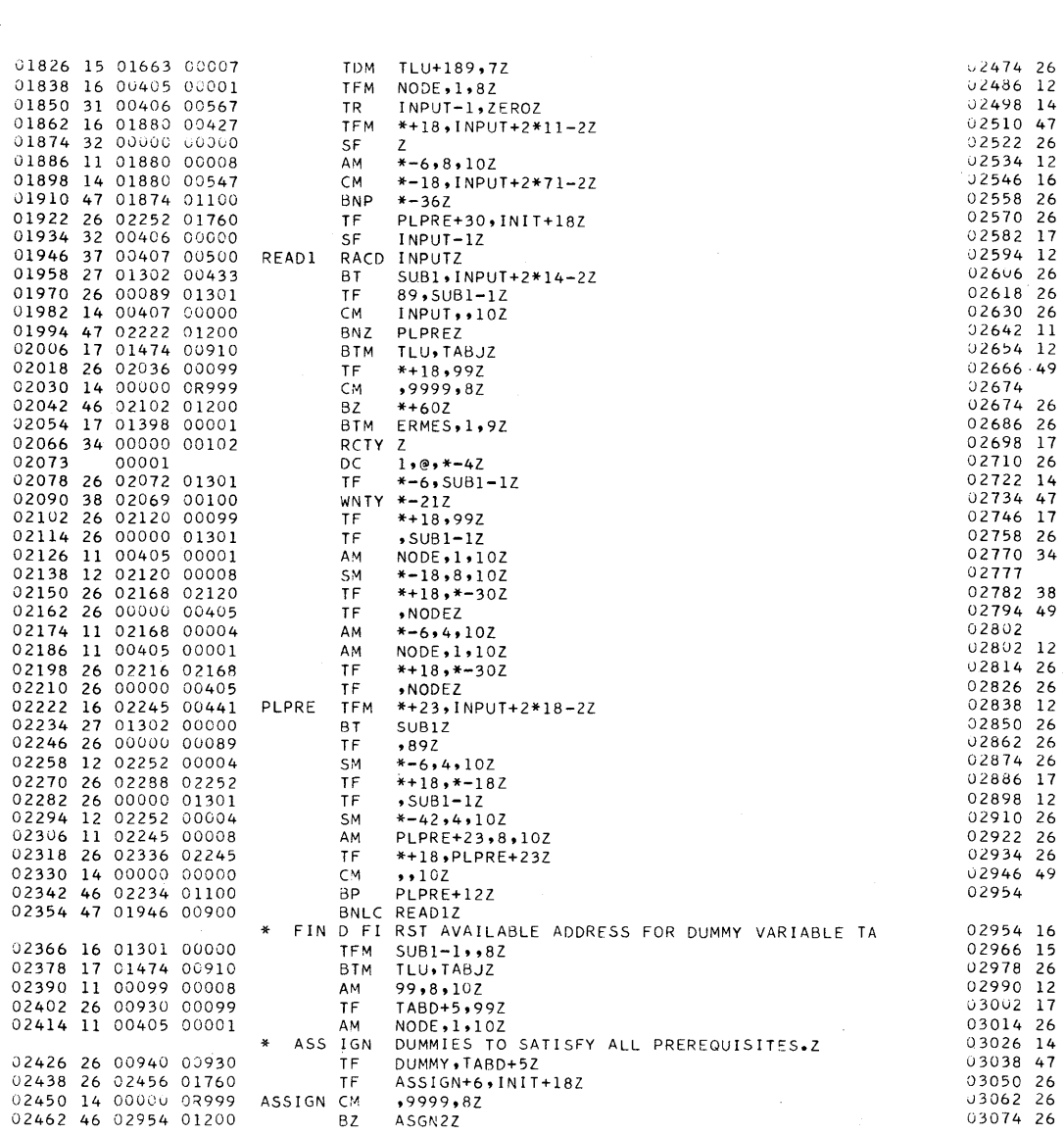

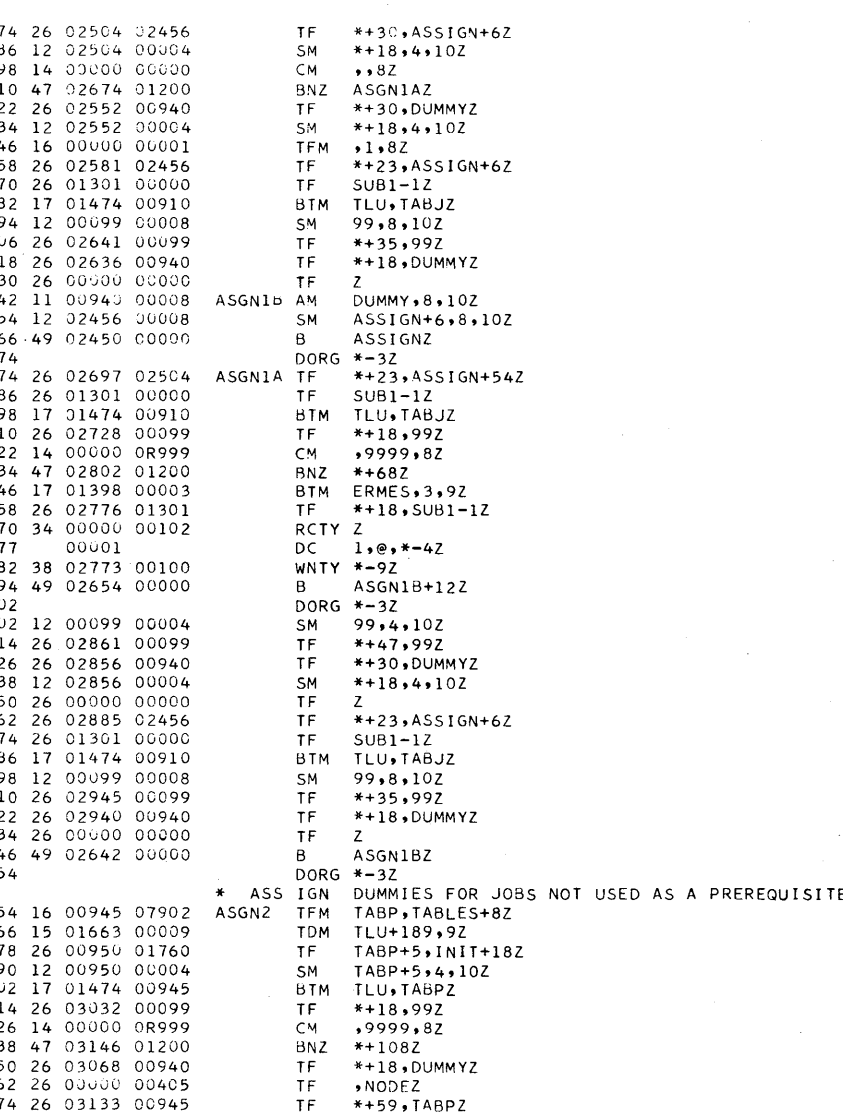

 $\sqrt{5}4$ 

 $\sim$ 

 $\label{eq:2.1} \frac{1}{2} \int_{\mathbb{R}^3} \frac{1}{\sqrt{2\pi}} \left( \frac{1}{\sqrt{2\pi}} \right)^2 \frac{dx}{\sqrt{2\pi}} \, dx$ 

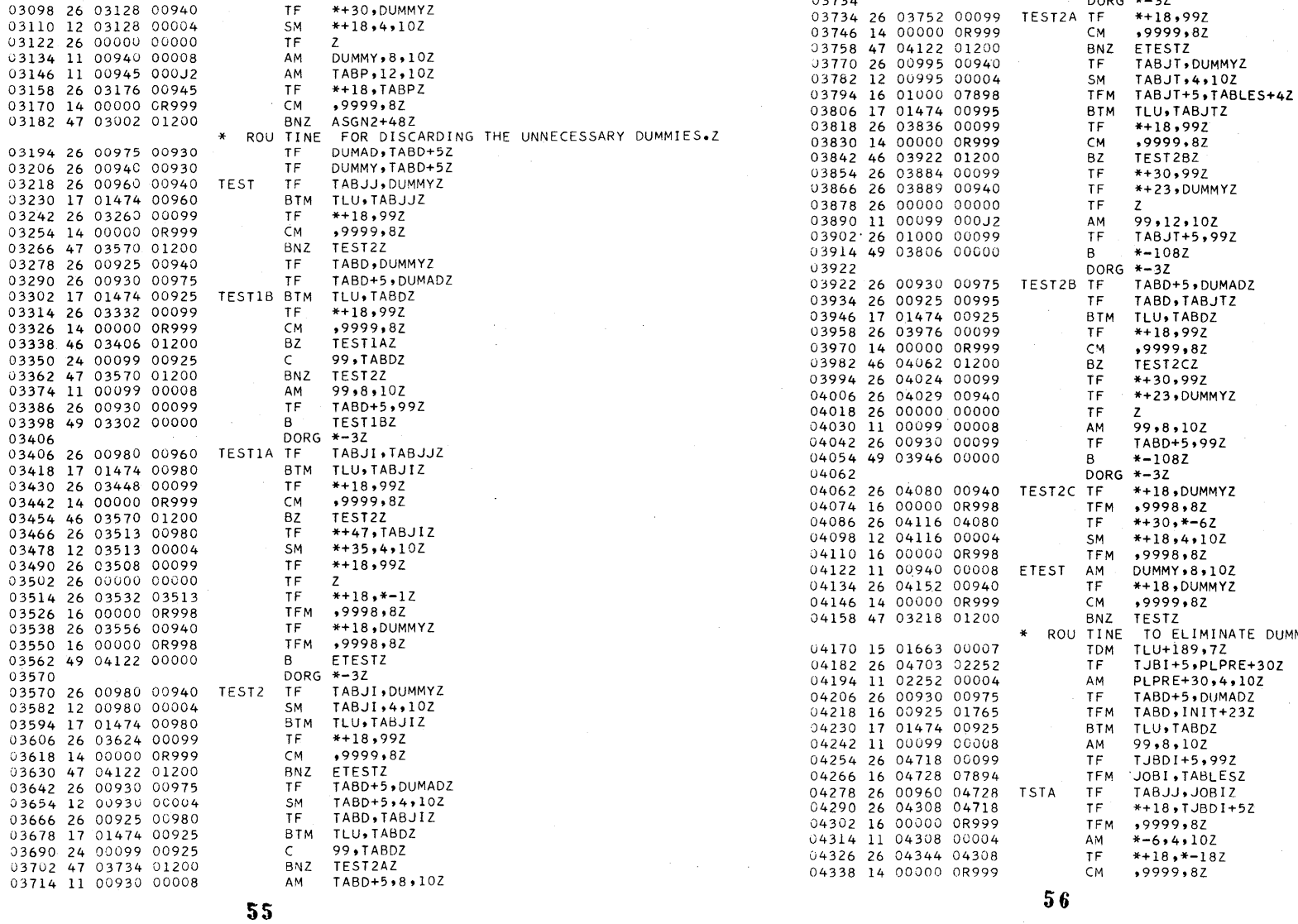

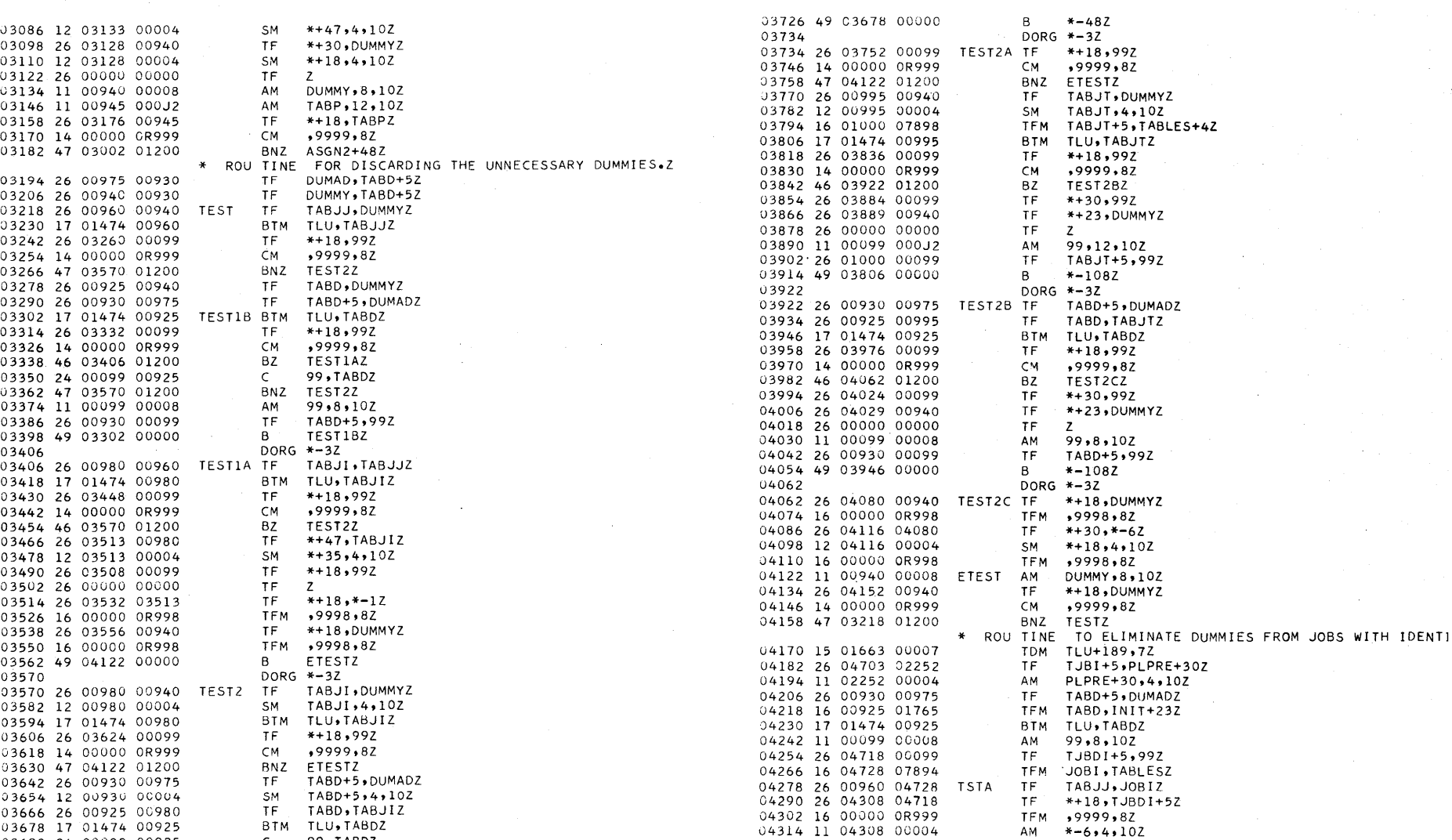

 $\circ$   $\circ$   $\circ$ 

 $\sim 10^{-1}$ 

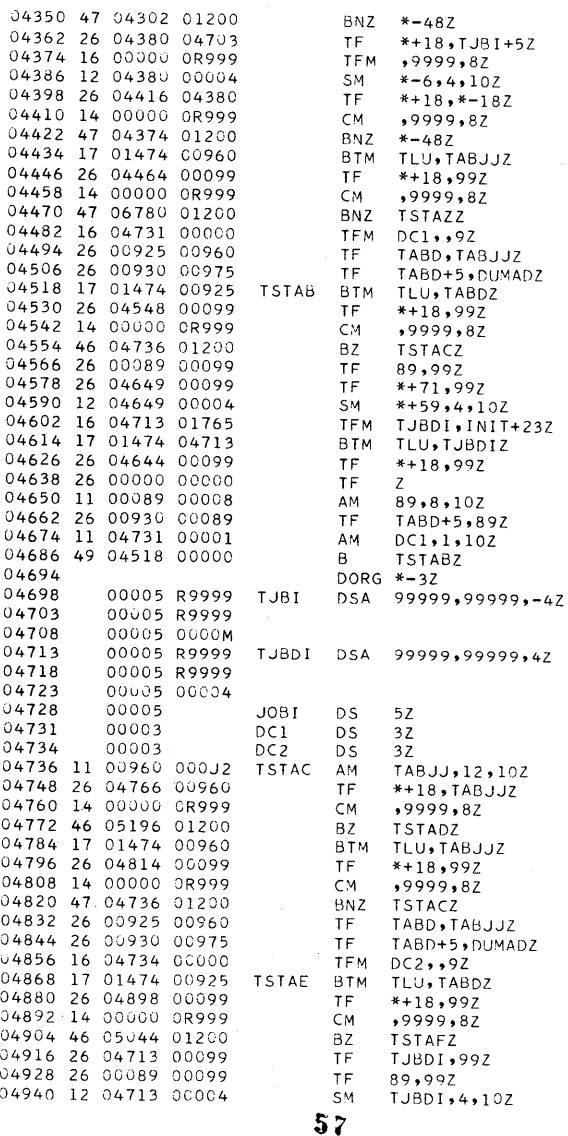

 $\label{eq:2.1} \frac{1}{\sqrt{2}}\sum_{i=1}^n\frac{1}{\sqrt{2\pi i}}\sum_{i=1}^n\frac{1}{\sqrt{2\pi i}}\sum_{i=1}^n\frac{1}{\sqrt{2\pi i}}\sum_{i=1}^n\frac{1}{\sqrt{2\pi i}}\sum_{i=1}^n\frac{1}{\sqrt{2\pi i}}\sum_{i=1}^n\frac{1}{\sqrt{2\pi i}}\sum_{i=1}^n\frac{1}{\sqrt{2\pi i}}\sum_{i=1}^n\frac{1}{\sqrt{2\pi i}}\sum_{i=1}^n\frac{1}{\sqrt{2\pi i}}\sum_{$ 

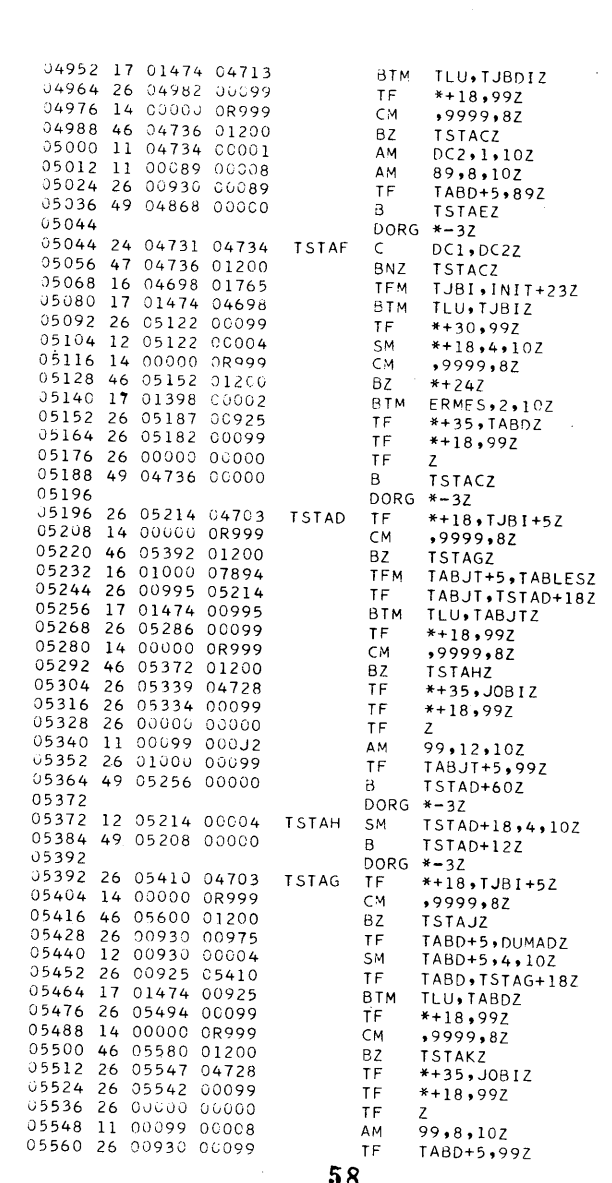

 $58^{15}$ 

 $\bullet$  and  $\bullet$ 

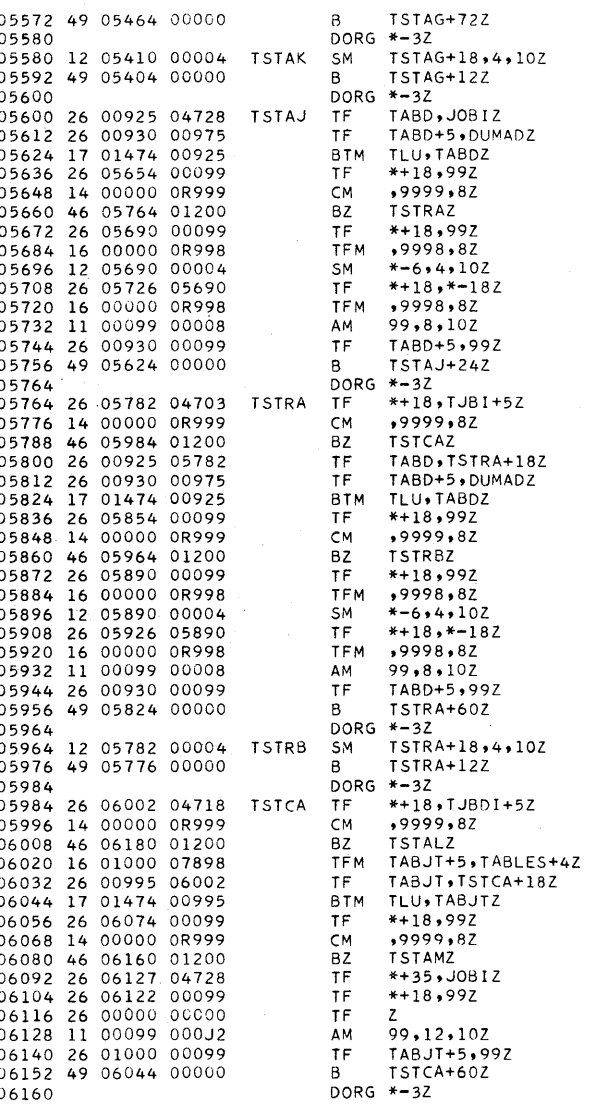

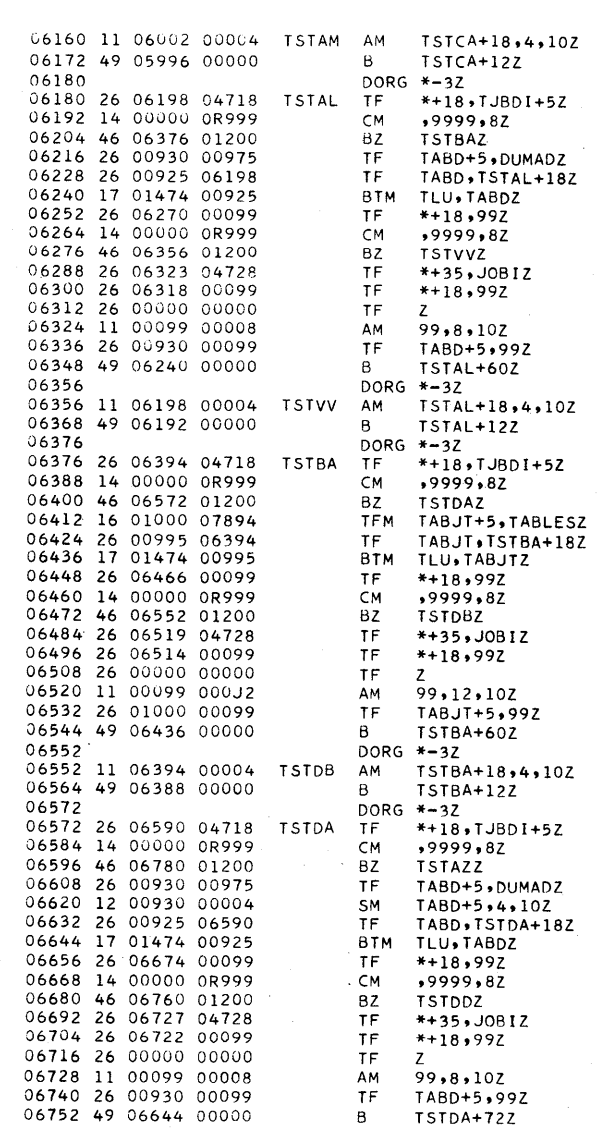

 $59$ 

 $\bullet$ 

 $\bullet$ <sup>0</sup>

9

 $\ddot{\mathbf{Q}}$ 

 $\circ$ 

IJ

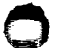

÷.

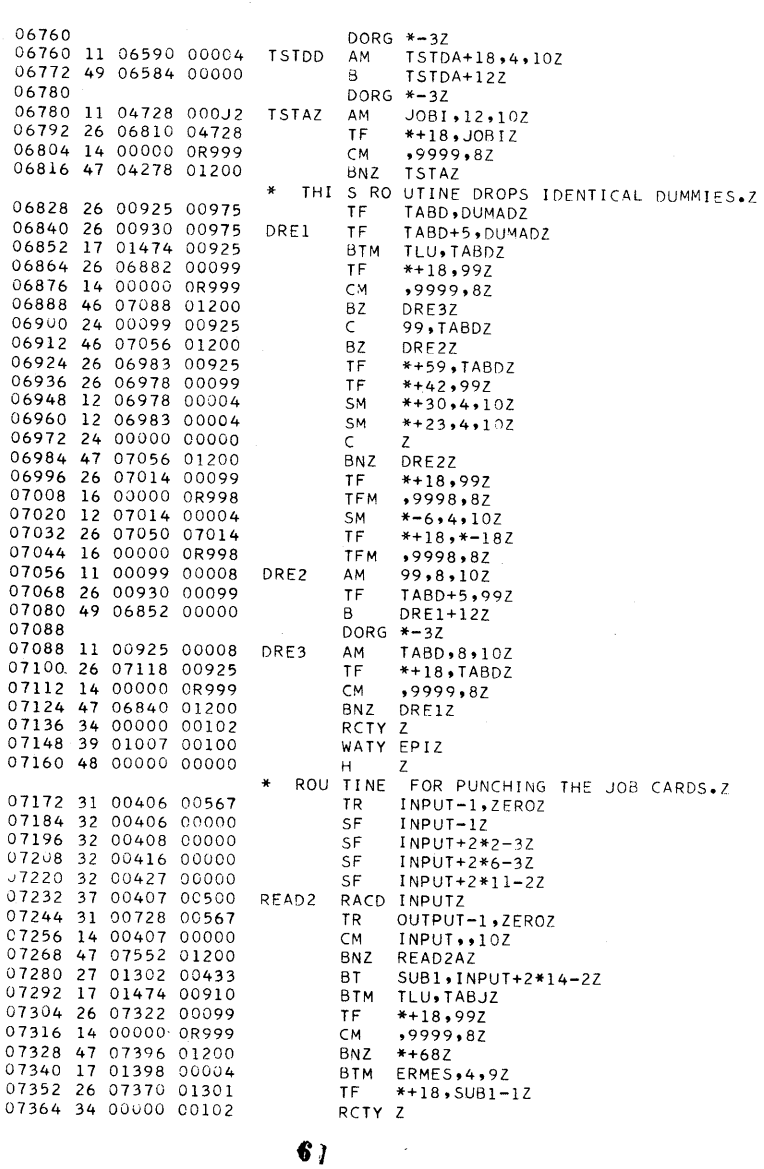

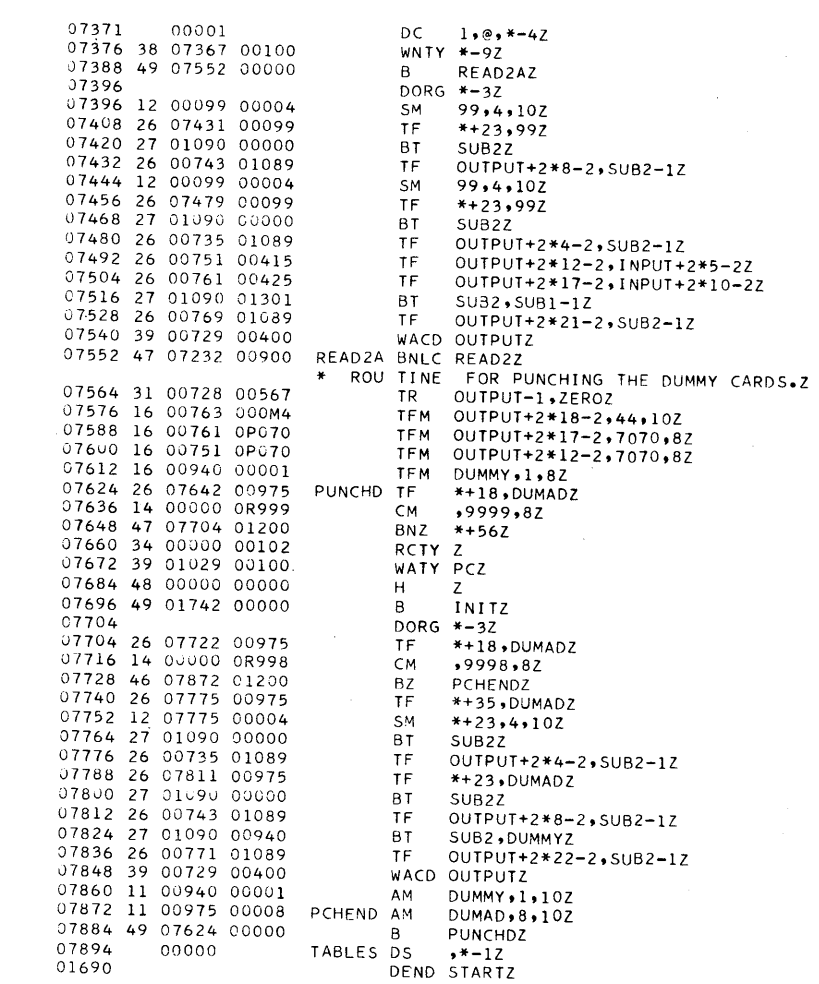